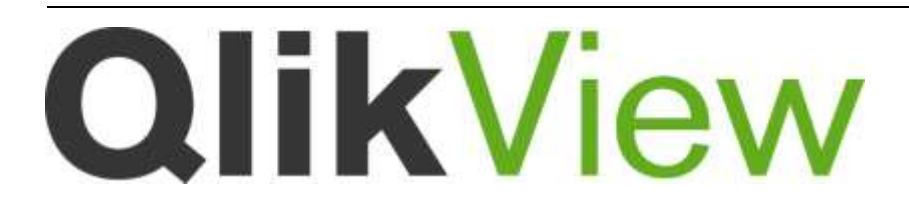

# Release notes

*QlikView Version 11.2 SR9 Lund, Sweden, Nov 2014 Authored by QlikTech International AB*

## Content

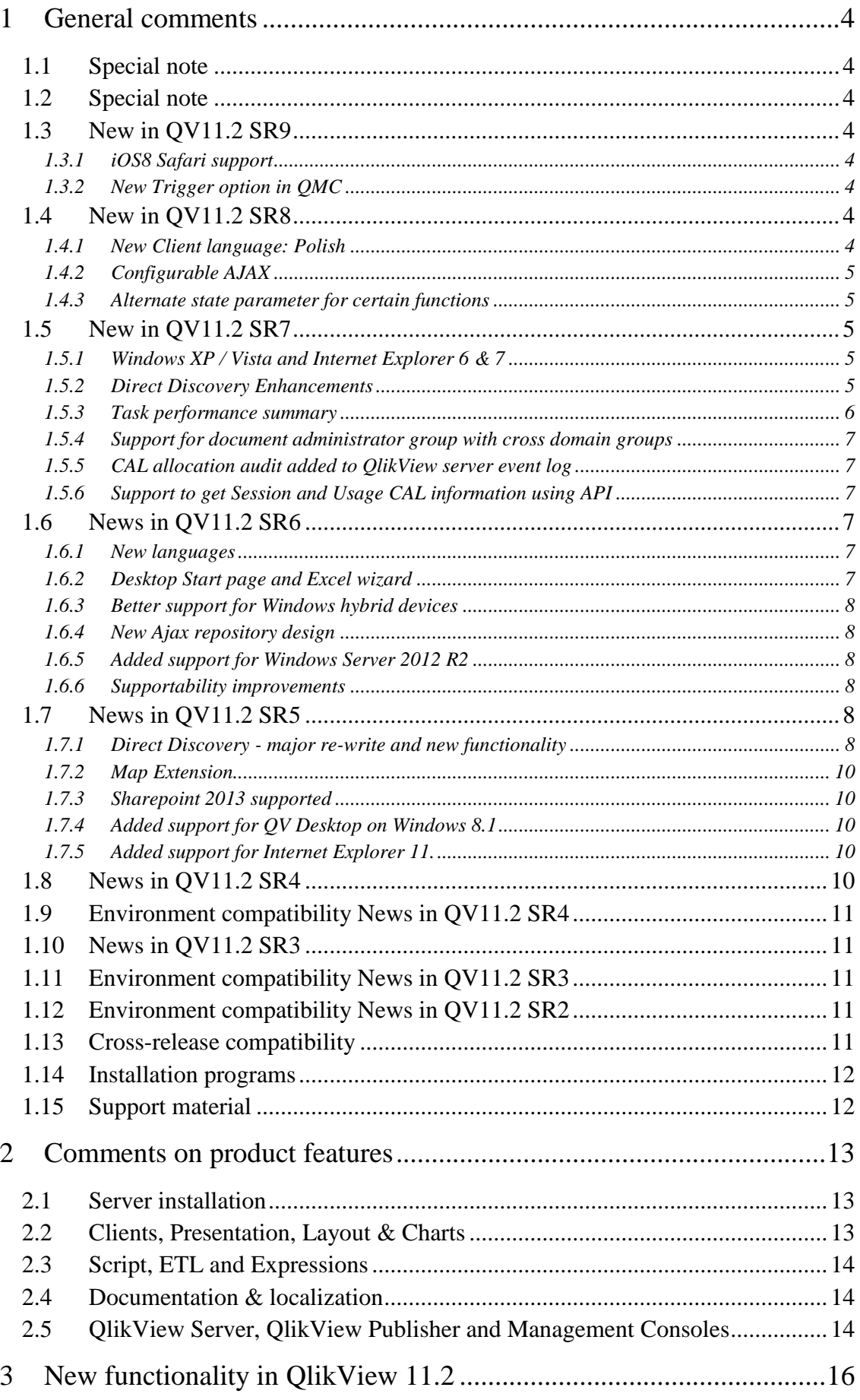

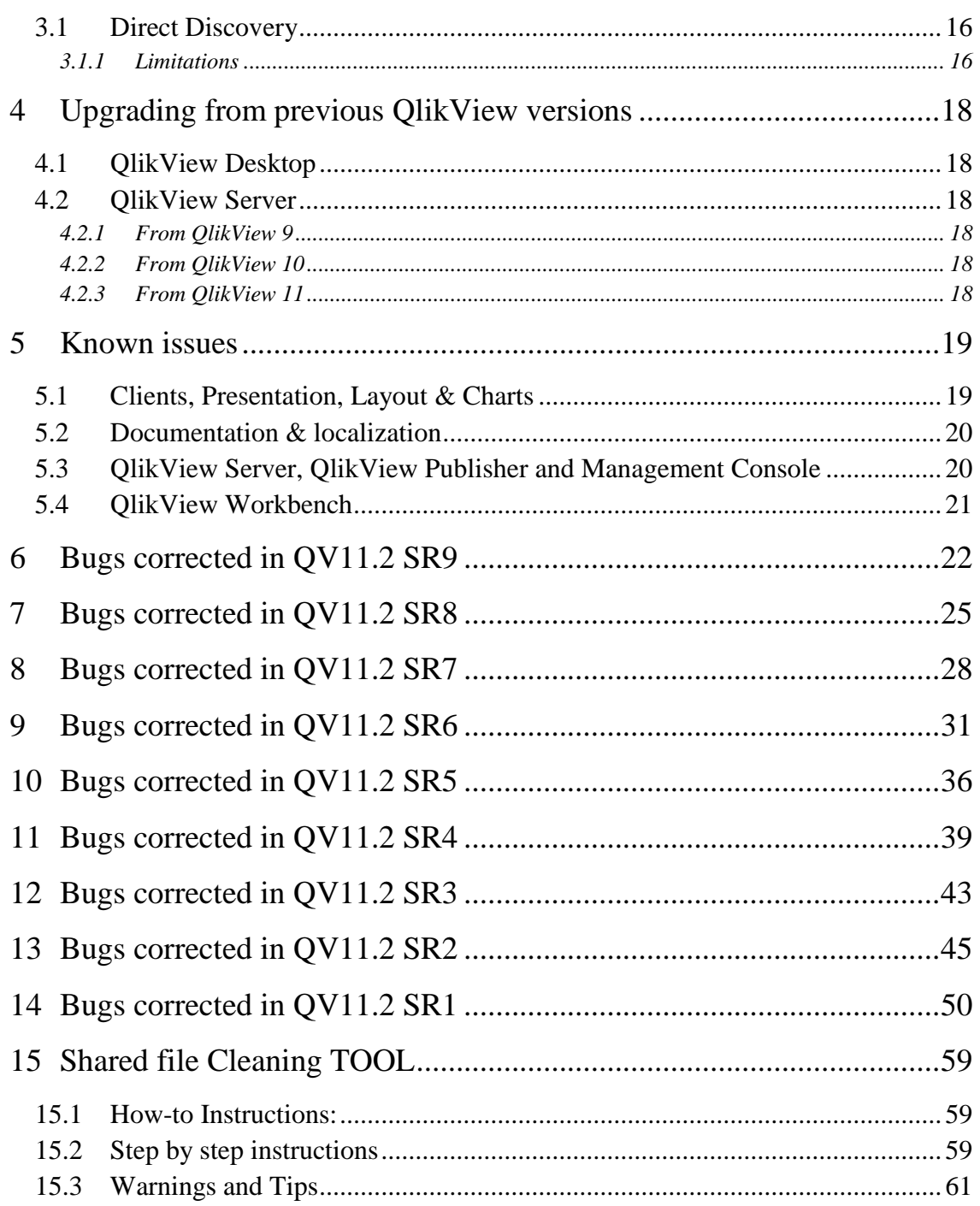

## <span id="page-3-0"></span>**1 General comments**

This document covers QlikView build 11.2.12664, Service Release 9.

The release contains components of QlikView Desktop, QlikView OCX, QlikView Server, QlikView Publisher, QlikView web parts for Microsoft SharePoint(R), QlikView Workbench and all clients except clients for mobile devices.

## <span id="page-3-1"></span>**1.1 Special note**

### **Bug: 65030 Mixed Values with values like 1E4 are mismatched**

When loading text fields QlikView has always tried to interpret numeric values and load them as numeric, not text. Due to two different bugs the behavior of QlikView interpretation of exponential numbers, nnnEn or nnnDn, has changed between releases. The safest way to make sure you get the interpretation you like has always been to cast the specific fields to the right type in the script.

For customers with many old scripts affected by the behavior change, it has been decided to implement a solution which allows a small degree of control of how QlikView will interpret text fields at script level. A script variable 'ExponentNumberNotation' has been introduced. It can be assigned:

0 meaning neither 1.23E6 nor 1.23D6 is interpreted as an exponential number

1 meaning 1.23E6 but not 1.23D6 is interpreted as an exponential number

2 meaning both 1.23E6 and 1.23D6 are interpreted as an exponential number

If not assigned a value in the script, 1 will be the default value.

## <span id="page-3-2"></span>**1.2 Special note**

### **Bug: 62466 Custom User login with Custom login page**

If you are using Custom Users with Custom Form login page please read below instructions carefully: Due to security problems with Web form login method for custom users where Basic authentication was used, decision has been made to migrate to a more secure solution solving browser caching issues.

The login page "FormLogin.htm" will be applied instead of "login2.htm". This means that customers using customized login pages built on "login2.htm" have to migrate to customized version of "FormLogin.htm".

If you temporarily need to continue using "login2.htm" please contact Support for instructions.

## <span id="page-3-3"></span>**1.3 New in QV11.2 SR9**

#### <span id="page-3-4"></span>1.3.1 iOS8 Safari support

This release now supports iOS8.1 with Safari/AJAX use. Due to several issues in iOS8.0, this will not be supported. Our native iOS apps are currently being adapted for iOS8.

### <span id="page-3-5"></span>1.3.2 New Trigger option in QMC

When configuring a trigger for a task in the QMC, you now a new option available. Previously you could choose Once/Hourly/Daily/Weekly/Monthly, now also Continously is added. Choosing this option will restart the task as soon as it has finished.

## <span id="page-3-6"></span>**1.4 New in QV11.2 SR8**

This release includes the following major changes:

### <span id="page-3-7"></span>1.4.1 New Client language: Polish

The AJAX Help will be included in SR9.

### <span id="page-4-0"></span>1.4.2 Configurable AJAX

#### **Configurable Ajax Messages**

Some of the messages sent in the AJAX client can now be configured to your own wording or translated to another language.

You can change these messages in the file "customTranslations.js" supplied in the "Program Files\OlikView\Server\OlikViewClients\OlikViewAjax\htc\customFiles" folder on the machine where the QV WebServer runs.

A file named customTranslationsExample.js is also provided that shows syntax and which messages that can be configured.

#### **Configurable Ajax functions**

For new or changed functionality in the AJAX client we will in future releases try to provide a mechanism where you can choose to turn these functions/changes On or Off. This configuration file is named customConfig.js and placed in " Program Files\QlikView\Server\QlikViewClients\QlikViewAjax\htc\customFiles " folder on the machine where the QV WebServer runs.

A file named customConfigExample.js is also provided that shows syntax and which functions/changes that can be configured.

Currently these features are configurable:

- TranslationEvents (see above Configurable Ajax Messages , default ON)

- MultiselectCalendar (possibility to select more than one day in Calendar object, default ON)

- InputDeviceRotator (possibility to switch between Mouse/Touch input on hybrid devices, default ON)

#### <span id="page-4-1"></span>1.4.3 Alternate state parameter for certain functions

New parameter added to the functions "GetSelectedCount()", "GetFieldSelections()" and "GetCurrentSelections()" to query other states than the main state.

E.g. =GetFieldSelections(Quantity, ';', ,'StateA')

### <span id="page-4-2"></span>**1.5 New in QV11.2 SR7**

This release includes the following major changes:

#### <span id="page-4-3"></span>1.5.1 Windows XP / Vista and Internet Explorer 6 & 7

Since Microsoft has stopped their support of Windows XP on the  $14<sup>th</sup>$  of April we have decided to remove Windows XP from our list of supported platforms. At the same time we decided to remove Windows Vista and Internet Explorer 6 & 7 from the list due to low usage in our customer base. The product will still be installable on both XP and Vista and you can still report issues, but these issues will most likely get low priority.

#### <span id="page-4-4"></span>1.5.2 Direct Discovery Enhancements

3 key features have been added to this release:

• Support for multi-table queries

- o Direct Discovery can be used to load more than one table/view and supports ANSI SQL join functionality. A limitation exists in the fact that in a single chart all measures must be derived from the same logical table in QlikView, this could in fact be a combination of tables from source linked via join statements.
- Support for server side section access
- Support for Teradata Query banding

#### <span id="page-5-0"></span>1.5.3 Task performance summary

New task performance summary added that will provide information about the amount of RAM used, CPU and QVB elapsed time.

Information is to be to be used for planning and troubleshooting purposes.

#### **RAM information**

Peak RAM:

 - The highest amount of consumed RAM during the task run, divided into physical and virtual.

Total peak RAM:

 - The highest amount of consumed RAM during the task run for all processes combined on the machine, divided into physical and virtual.

Average RAM

- The average value of RAM used for the task, divided into physical and virtual.

#### **CPU information**

QVB peak CPU:

 - The highest amount of consumed CPU during the task run used by the task process (QVB).

Total peak CPU:

 - The highest amount of consumed CPU ran during the task for all processes on the machine.

Average CPU:

- The average CPU usage for the task, shown as a percentage.

Elapsed time:

Log the elapsed time run for the QVB.

#### **Setting up:**

The task performance summary can be activated by setting the *EnableQVBProcessSummary*  to 1 in the QVB Settings.ini file.

Default location of the QVB Settings.ini file:

C:\Windows\system32\config\systemprofile\AppData\Roaming\QlikTech\QlikViewBatch

Note: The last row in the ini file needs to be blank.

<span id="page-6-0"></span>1.5.4 Support for document administrator group with cross domain groups

Starting with v11.20 SR7 it will be possible to use the document administrator group in setups involving multiple domains.

Note:

Using multiplied domains can result in a performance impact, where the use of cache is recommended.

How to use cache:

Add/Change configuration key in QVManagementService.exe.config

```
<!-- DocumentFolder Admin Cache Enabled -->
<add key="DocumentFolderAdminCacheEnabled" value="true" />
<!-- DocumentFolder Admin Cache Expiry in minutes -->
<add key="DocumentFolderAdminCacheExpiryMinutes" value="15" />
```
<span id="page-6-1"></span>1.5.5 CAL allocation audit added to QlikView server event log

Information of which administrator that adds or removes a CAL has been added to the QlikView server log file.

<span id="page-6-2"></span>1.5.6 Support to get Session and Usage CAL information using API

Adds support to use the API to get information regarding the Session and Usage CAL ex. LastUsed, MachineID, UserName, QuarantinedUntil (when applicable).

Note:

An update of the service reference could be needed when upgrading from a previous version to enable the new values.

### <span id="page-6-3"></span>**1.6 News in QV11.2 SR6**

<span id="page-6-4"></span>This release includes the following major changes:

3 new client languages have been added:

- Korean
- Traditional Chinese
- Turkish

#### <span id="page-6-5"></span>1.6.2 Desktop Start page and Excel wizard

New design of start page and Excel wizard to help new users to get started in a better way:

- Easier access to Tutorials, Examples, Training and Getting started documents
- Re-designed Excel Import-Wizard to better assist new users importing their first data-file and creating a graph.

### <span id="page-7-0"></span>1.6.3 Better support for Windows hybrid devices

It will now possible to switch between Touch mode and Mouse/Pen mode on Windows hybrid devices by just touching/clicking. Touch functionality in Internet Explorer is though still not supported, Pen or Mouse is needed.

### <span id="page-7-1"></span>1.6.4 New Ajax repository design

Ajax repository re-designed to ensure better response times and make it easier to find objects when using the repository in large documents.

#### <span id="page-7-2"></span>1.6.5 Added support for Windows Server 2012 R2

#### <span id="page-7-3"></span>1.6.6 Supportability improvements

#### **Added alert email tags**

New alert email tag options are included to provide new information with email notifications. These include links to the document log as well as snippets of information about the document error.

New tags available in email template are:

*[TaskLogHyperlink] - Creates a hyperlink to the task log in HTML, writes the full path to the task log in Plain*

*[DocumentLogHyperlink] - Creates a hyperlink to the document log in HTML, writes the full path to the document log in Plain*

*[DocumentLog] – Adds the line of the error in the document log along with the line number. E.g. Line 45 - Error: <error message>* 

Default templates have not changed, these need to be added manually in the templates to "activate" this functionality.

Each tag works independently.

## <span id="page-7-4"></span>**1.7 News in QV11.2 SR5**

This release includes the following major changes:

#### <span id="page-7-5"></span>1.7.1 Direct Discovery - major re-write and new functionality

This release includes the following major changes in Direct Discovery including a large number of fixes to improve usability and stability. The usability fixes and enhancements are categorized below:

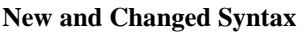

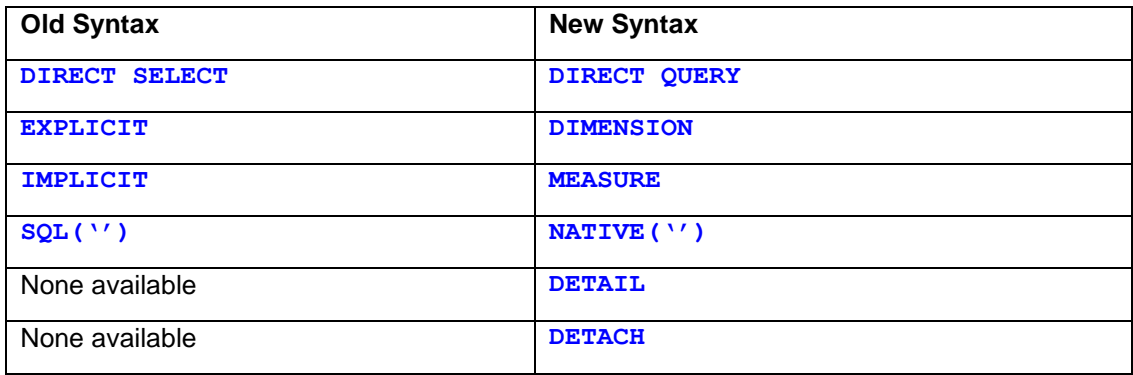

#### **New and Changed Set Statements**

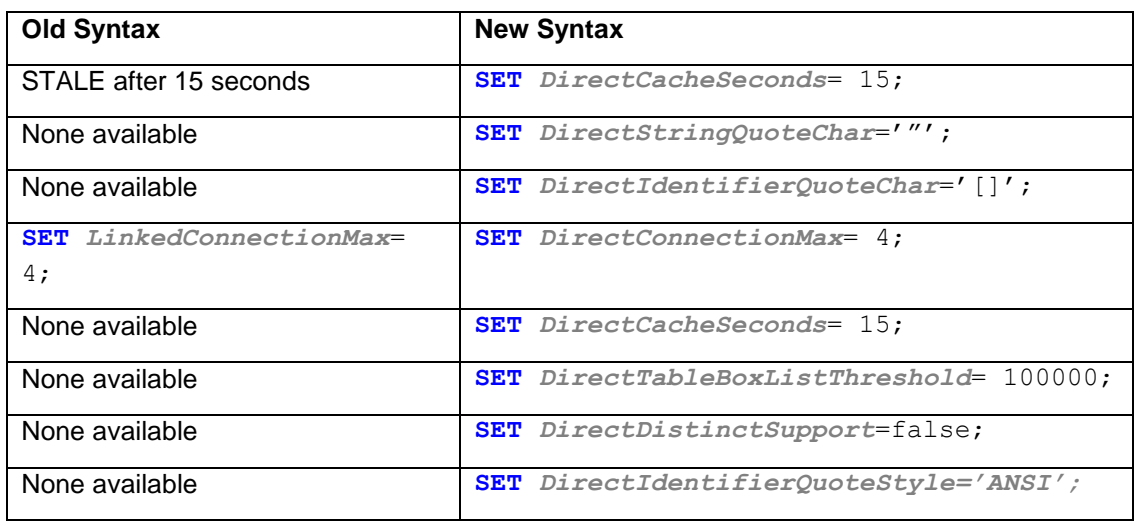

#### **Additional features**

- It is now possible to add a WHERE clause to the script for reload
- Global search on dimension fields now supported
- Added feature for drill-to-details with table boxes and extra syntax keyword Detail
- Cancel query enhancement

#### <span id="page-9-0"></span>1.7.2 Map Extension

 A new mapping extension is delivered together with an updated Extension example QV application, which can be found in the Getting started section of QlikView Desktop.

#### <span id="page-9-1"></span>1.7.3 Sharepoint 2013 supported

A new proxy that can be used for SP integration, delivered in the Workbench installation package

#### <span id="page-9-2"></span>1.7.4 Added support for QV Desktop on Windows 8.1

#### <span id="page-9-3"></span>1.7.5 Added support for Internet Explorer 11.

### <span id="page-9-4"></span>**1.8 News in QV11.2 SR4**

This release includes the following major changes:

- A large number of fixes to improve **Shared file reliability**. This will greatly reduce locking and corruption scenarios, but also improved reliability regarding Bookmarks and Session recovery. Important to know is that these fixes will **not** repair already corrupt Shared files. A new **Shared file Cleaning Tool** is now included in the QlikView Server executable. This will allow system administrators to analyze (verify) and repair (purge) the QlikView document shared files easily and effectively simply by running a command line execution of QVS.exe with special parameters. The server administrator will then have the option of using the purged shared file, or retaining the old shared file. Please see full instructions at the end of this document.
- The **Calendar object in AJAX** client has been replaced, with a different look and feel, but should otherwise be fully compatible.

## <span id="page-10-0"></span>**1.9 Environment compatibility News in QV11.2 SR4**

**From SR3 the 32-bit Plugin will be supported for Windows 8**. A Windows 8 specific installer is included in the SR4 release which means there will now be 2 different installers. If you don't use the standard location as installed, you can now adjust the location in the QMC for both Installers. The Accesspoint link for downloading the plugin will adjust automatically depending on which Browser/Windows version the End-user is using.

## <span id="page-10-1"></span>**1.10 News in QV11.2 SR3**

This release includes performance improvements for ODBC and OLEDB reloads. How big the improvements are depends highly on the specific setup. Memory consumption during reload should also in many cases be reduced.

## <span id="page-10-2"></span>**1.11 Environment compatibility News in QV11.2 SR3**

**From SR3 the 32-bit Plugin will be supported for Windows 8**. A Windows 8 specific installer will be released in the SR4 release, but Support can assist customers who need help with a modified installer already now.

## <span id="page-10-3"></span>**1.12 Environment compatibility News in QV11.2 SR2**

The SR2 release adds support for 64-bit versions of Windows 8 and Windows Server 2012. Separate installation packages exist for the new Operating Systems, named QlikViewDesktop\_Win8andUp.exe and QlikViewServer\_Win2012andUp.exe.

Internet Explorer 10 is now also supported on both Windows 7 and Windows 8 (except for touch usage).

Support for running QV Server on 32-bit Windows XP and Vista is removed.

In addition SQL Server 2012 and Good Browser from Good Technology are now supported.

For full details on platform support, please refer to the System Requirements document that can be downloaded from the QlikView Download site.

### <span id="page-10-4"></span>**1.13 Cross-release compatibility**

It is not possible to have multiple versions of QlikView Desktop installed, i.e. the QlikView 11.2 Desktop installer will overwrite a QlikView 10 Desktop installation. However, the QlikView 11.2 Desktop executable file can be copied to any location on the hard drive and run from there without conflicting with the installed QlikView version.

#### **In order to run multiple versions of QlikView Desktop on a single machine, please follow this procedure:**

- 1. Uninstall prior version
- 2. Install QlikView Desktop v11.2
- 3. Copy the QV.exe file to a new, safe location
- 4. Uninstall QlikView Desktop v11.2
- 5. Install prior version

Following this procedure, you end up with a working version 11.2 QV.exe, but the operating system treats the prior version as your primary version of QlikView.

QlikView 11.2 has a file format compatible with versions 9, 10 and 11.

The QlikView Plug-In client is automatically installed with QlikView Desktop. If the version of either client is changed, it is recommended to do an uninstall of the previous version before installing another version. If any of the installations become unstable, they can be corrected by repairing the affected installation.

QlikView 9 Workbench and QlikView 9 WebParts are not compatible with QlikView 11.2.

## <span id="page-11-0"></span>**1.14 Installation programs**

The QlikView Server installation program installs QlikView Server and QlikView Publisher.

The QlikView Desktop installation program installs QlikView Desktop and QlikView Plug-in for Microsoft Internet Explorer by default. To install the Plug-in only, run the QlikView Desktop installation using the custom setup option and select QlikView OCX only. A separate installation program for QlikView Plug-in for Microsoft Internet Explorer is included in the QlikView Server install.

A 64-bit version of the QlikView Plug-In is included in the 64-bit QlikView Desktop installation program. Follow the procedure above to install the 64-bit Plug-in. There is not a separate install program for the 64-bit Plug-in.

QlikView Documentation and Tutorial, QlikView Web Parts for Microsoft SharePoint(R) and QlikView Workbench are delivered in separate installation programs.

## <span id="page-11-1"></span>**1.15 Support material**

The new features in QlikView 11.2 are documented in the PDF reference manual and in the help files that can be found in the separate installation packages.

## <span id="page-12-0"></span>**2 Comments on product features**

The following features are conscious design decisions and most of them are not likely to change in coming Service Releases.

## <span id="page-12-1"></span>**2.1 Server installation**

It is not possible to install the QlikView Server (10 and later) on a domain controller.

## <span id="page-12-2"></span>**2.2 Clients, Presentation, Layout & Charts**

- If data with over 2,147,483,647 unique values is loaded, QV does not load correctly. Also, after 2,147,483,647, the value turns negative as the data is displayed in record number in a statistic box.
- Dimension limits should not be used in tables that contain mini-charts. This will cause an out of memory error.
- The security settings of Internet Explorer may prevent users from exporting data or sending data to Excel when using the plug-in client. The workaround is to add the QlikView server to the trusted sites list or modify the security settings under Internet Options to allow launching of external applications. In addition, ensuring the Enable Protected Mode check box is unchecked may also be necessary.
- AJAX for Small Devices mode is not compatible with Private Browsing in iOS5. In order to have the full functionality of the client you must turn off Private Browsing in Safari.
- On systems using UAC (Windows user access control), WebView may require that QlikView is started using the "Run as Administrator" option.
- If a link to a QlikView 9 Server document has been saved as a browser favorite, the link will not work. It must be re-created using a QlikView 11.2 Server.
- Mobile clients prior to Version 10 do not work with a QlikView 10 (or later) Server.
- The AJAX client will ignore all scroll bar settings except widths.
- The AJAX client does not allow users to change scroll bar settings.
- OnActivate and OnDeactivate Sheet Object Event triggers have been removed from QlikView 11 and later. The sheet level triggers are still available though, only the object level has been removed.
- The Activate and ActivateAll API methods no longer work since the OnActivate and OnDeactivate object triggers have been removed.
- The new, scrollable tab row is not available in Internet Explorer 8 and lower or in older versions of other browsers. In older browsers, the original tab row will be used.
- Beacons are not displayed in the new (scrollable) tab row.
- The vertical label setting on Pivot and Straight tables has no effect in AJAX.
- Prior to QlikView 11 some graphical charts allow an 'others' segment. When these charts are opened in QlikView 11, the X-axis presentation limit and the label are moved to the proper places on the Dimension Limits tab. This is not the case with straight tables. The label will be moved to the Dimension Limits tab but the Max Number of Rows value will remain as it was.
- There is no 'undo' functionality on Notes and Comments. If a Note is deleted, it is permanently removed. If an object with Notes is deleted, all of the Notes and Comments for that object will be permanently deleted even though it is possible to undo the deletion of the object.
- Graphical charts with 'Max Visible Number' set in version 10 and older will have this setting migrated to the new Dimension Limits tab in the property dialog. The new settings will be to 'Show Only' using the 'Largest' values
- The default significant digits have gone from 8 to 14. This only affects list boxes and expressions that have not been reformatted from Expression Default.
- The Menu option and Dialog box for interacting with Server objects have been removed. The View | Show Server Objects menu commands should be used to interact with server objects.
- Suppress Zeroes is not being done in Pie and Funnel charts. Zero values were previously suppressed in the front end for expressions in these two charts. With the addition of Dimension Limits, QlikView will no longer suppress zero values for expressions across all chart types. This will affect charts that have only expressions and no dimensions. Zero values caused by dimensions will still be suppressed as before when the option is enabled.
- Scrollbars in AJAX do not respect changes in the settings. This is because we have changed the way scrollbars are rendered in AJAX.
- There is no way to choose/upload an image for Backgrounds or Dynamic Backgrounds in the AJAX client.

## <span id="page-13-0"></span>**2.3 Script, ETL and Expressions**

- The script parser no longer accepts incomplete quotes (or brackets) around file names.
- The default color scheme for script and expression syntax has been changed.
- On 64-bit systems, 64 and 32-bit QlikView loads both 64 and 32-bit custom connectors. QlikView first looks for 64-bit connectors in the current QV.exe location and then in "Program Files/Common Files/QlikTech/Custom Data". Further, QlikView looks for 32-bit connectors in the current QV.exe location and then in "Program Files (x86)/Common Files/QlikTech/Custom Data". If several connectors with the same file name are found only the first one is included into the connector list.
- The macro script debugger is no longer in QlikView. The product is no longer supported by Microsoft.

## <span id="page-13-1"></span>**2.4 Documentation & localization**

- WebView help is not completely context-sensitive like the rest of the help. The help will react to the currently selected object but not the properties within the object. The help can be opened from the Help menu or from within the regular QlikView help.
- QlikView documentation is no longer stored in *C:\Program Files\QlikView*. Documentation is now stored in *C:\ProgramData\QlikTech\QlikView Documentation*. In XP and Server 2003, it is C:\Documents and Settings\All Users\Application Data\QlikTech\QlikView Documentation

## <span id="page-13-2"></span>**2.5 QlikView Server, QlikView Publisher and Management Consoles**

- "Due to a limitation associated with using Microsoft's COM objects we recommend that you limit the number of QlikView Engines (QlikView Enterprise Management Console>> System>> Setup>> Distribution Services>> Advanced tab) to a maximum of 9 or the number of processor cores available on the host server -1, whichever is lower." If you have more than 9 processor cores, and wish to run more Engines, contact Support for information regarding a registry change to the Desktop Memory Heap settings on the server.
- The QlikView Server services are designed to run as local administrator. Running with an account that is not local administrator is an unsupported scenario.
- To use the QlikView Management Service (QMS) API the group "QlikView Management API" must be created as a local security group on the QMS machine and the account that uses the API must be part of that group. This will also apply to importing tasks from another QMS. There are two exceptions to this:
	- The API for starting an EDX task and
	- The API for getting status on an EDX task.
- In QlikView 11, EDX runs through the QlikView Management Service (QMS) API. This is a major change from QlikView 10, where EDX is realized by calls directly to a QlikView Distribution Service (QDS).
- Search results may differ between two searches in a clustered Directory Services Connector (DSC) right after a change since each DSC caches individually.
- When using session recovery (session recovery is only applicable for the AJAX client) there will be a Server bookmark in the QlikView Management Console for each user that is using a document. These Server Bookmarks will reappear in the QMC even if deleted because they are generated by QlikView to handle session recovery.
- When losing the network connection even briefly there will be errors in the task logs and event log.
- When using Session Collaboration, invitees have the same data access privileges as the session initiator.
- QlikView cannot sustain the inputfields if the document is opened without data. Therefore, any document containing inputfields will always open with data, even if flagged not to do so. When this occurs, a line indicating this behavior will be written to the log file.

## <span id="page-15-0"></span>**3 New functionality in QlikView 11.2**

## <span id="page-15-1"></span>**3.1 Direct Discovery**

QlikView Direct Discovery capability combines the associative capabilities of the QlikView in-memory dataset with a query model where the source data is not directly loaded into the QlikView data model. The aggregated query result is passed back to the QlikView user interface. The Direct Discovery data set is still part of the associative experience where the user can navigate both on the in-memory data and the direct discovery data associatively.

The QlikView Direct Discovery feature is a hybrid capability where the in-memory and direct discovery data sets can be analyzed together, even in the same chart. The business users can make selections on either of the data sets, and see what is associated and not associated with the same QlikView association colors; green, grey, and white. They can create charts that help them analyze data from both data sets together.

This hybrid approach provides much greater power and flexibility than the data visualization tools or traditional query capabilities because with these tools, the users can either create extracts to an inmemory engine or run queries on the database but cannot do both on the same application persistently.

QlikView Direct Discovery enables users to perform business discovery and visual analysis against any amount of data, regardless of size. With the introduction of this unique hybrid approach, users can associate data stored within big data sources directly alongside additional data sources stored within the QlikView in-memory model. QlikView can seamlessly connect to multiple data sources together within the same interface, e.g. Teradata, SAP, and Google Big Query, allowing the business user to associate data across the data silos.

<span id="page-15-2"></span>Due to the interactive and SQL syntax specific nature of the Direct Discovery approaches a number of limitations exist.

The following chart type is not supported;

• Mini charts

And the following QlikView features are not supported;

- Advanced calculations
- Calculated dimensions
- Comparative Analysis (Alternate State) on the QlikView objects that use Direct Discovery fields
- Non Dimension Direct Discovery fields are not supported on Global Search
- Binary load from a QlikView application with a Direct Discovery table
- Section access and data reduction
- Loop and Reduce
- Synthetic keys on the Direct Discovery table
- Table naming in script does not apply to the Direct table
- The use of "\*" after DIRECT QUERY keyword on the load script (e.g. DIRECT QUERY \*)

Considerations from a security perspective.

• All of the users using the OlikView application with the Direct Discovery capability will be using the same connection. With this initial release, authentication pass-through or credentials-peruser are not supported.

- Section Access is not supported.
- With the new NATIVE() expression function, it would be possible to execute custom SQL statements in the database. It is advised that the database connection set up in the load script should use an account with only read access to the database.
- It is possible to flood the database with requests from the client.
- It is possible to get detailed error messages from the QlikView Server log files.
- Log files are automatically generated on the desktop if the direct query fails due to a database error.

## <span id="page-17-0"></span>**4 Upgrading from previous QlikView versions**

## <span id="page-17-1"></span>**4.1 QlikView Desktop**

To upgrade, previous versions of QlikView need not be uninstalled. However, the previous installation will be overwritten and the settings from the earlier version will be used.

## <span id="page-17-3"></span><span id="page-17-2"></span>**4.2 QlikView Server**

When upgrading from Version 9 with IIS installed the QlikView virtual folders must either be manually deleted after un-installation or changed to point to the new folders after the upgrade is completed.

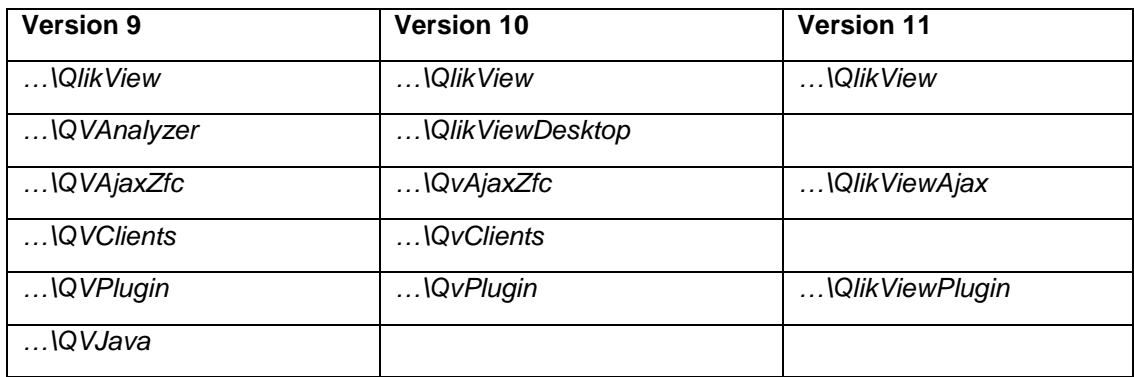

If there is no Publisher license (only a QlikView Server license), and reload tasks have been set up, a manual step is required.

- 1. After installation, start all QlikView services.
- 2. Go to the QMC>> System tab>> Setup menu and select the QlikView Server resources.
- 3. Go to the General tab for the QlikView Server resource
- 4. Under the heading "Migrate Schedules" you will find a button to migrate the schedules. Note that this will only appear if you have any tasks to migrate and if the Management Service has connection to the QlikView Distribution Service. Note: there have been a couple of instances where the Migrate button may not work as expected. Please contact support if you experience this issue.

Uninstalling Version 9 removes all *.config* files; please make a backup copy of any *.config* files that have been manually modified. The most common one is QlikViewDistribution Service.exe.config.

<span id="page-17-4"></span>After an upgrade, the supervision accounts needs to be added in the QMC again.

To upgrade, previous versions of QlikView need not be uninstalled. However, the previous installation will be overwritten and the settings from the earlier version will be used.

<span id="page-17-5"></span>It is recommended to uninstall earlier versions of QlikView before installing the QlikView 11.2.

## <span id="page-18-0"></span>**5 Known issues**

The following issues were identified at release time. The list is not comprehensive; it does however list all known major issues. The ambition is to have the issues fixed in coming versions.

## <span id="page-18-1"></span>**5.1 Clients, Presentation, Layout & Charts**

- The **Calendar object in AJAX** client has been replaced in QV11.2 SR4, with a different look and feel, but should otherwise be fully compatible.
- Direct Discovery issues
	- o It is not recommended to use the OCX plugin in combination with Direct Discovery.
	- o Direct fields do not populate system fields in the same way as in-memory fields. (#51841)
	- o Logical data islands in the data model behave differently between Direct Discovery and in memory tables. (#50880)
	- o Tablebox not updating when it contains only MEASURE or DETAIL fields and DIMENSION field clicked in Listbox
	- o Cannot do a reload when app contains tablebox and textbox at the same time
	- o selecting a value in a table box that is in a detail or measure field results in a X through the table box
	- o Unexpected behavior on updating data in the source DB with a list box DIMENSION
	- o If direct sql data source is down, opening a DD QVW takes several minutes
- The Subversion wrapper has a problem with parsing different language code pages.
- QlikView supports subversion 1.6.17 and 1.7.x. Trying to use other versions may result in incompatibility issues.
- A document with input fields will create a .shared file when it is opened on an Accesspoint. Due to underlying data structures, the .shared file will grow with an average of 50-80 bytes/input field value when the input field value is changed.
- Macros will not function in WebView.
- QlikView 9 (Desktop and Server) cannot open documents that contain the new QlikView 11 actions.
- When upgrading from a prior version to QlikView 11, the internet cache should be cleared before the new AJAX property dialogs can be used.
- Pressing the 'Help' button in the AJAX client invokes help but not context sensitive help.
- When using QlikView Help in Firefox (AJAX), the browser window will resize (reduce in size or minimize).
- When both x86 and x64 versions of QlikView Desktop are installed on a single machine an uninstallation of either will leave some files on the hard drive. These files can be manually removed.
- When using the AJAX client in IE, list boxes with many  $(>50,000)$  items will display a white box instead of the values when scrolling / paging though the list.
- The alignment options for Multi-Line captions do not work in the AJAX client in IE7.
- Nested grid containers will expand beyond the outer container when first created in the AJAX client. Pressing F5 or resizing the outer container will fix the problem.
- The 'Select Report' dropdown is active in the AJAX client even if the QlikView Server does not allow printing. The users will not be able to print even though it appears they can.
- QlikView 11 can open QlikView 10 project files (XML). If there was a container object in the original QlikView 10 file, it will be lost when opening the project files in QlikView 11. This will corrupt the new QlikView 11 file and the entire container will need to be reconstructed. The work around is to open the OlikView 10 file in OlikView 11 and recreate the project files. Reportedly this could happen with QlikView 11 files as well, please follow same procedure and re-create the project files.
- Creating multi-column list boxes in AJAX is not working correctly. The slider to change the number of columns is not working. However, the user can type a number into the box next to the slider to change the number of columns.
- QlikView will render graphical charts with multiple dimensions and multiple expressions (a combo chart with two dimensions and three expressions, for example) though the chart will not provide much value. Currently, QlikView will produce a 'drawing failed internally error' when trying to render graphical (not straight and pivot tables) charts with these characteristics.

### <span id="page-19-0"></span>**5.2 Documentation & localization**

- When adding Document Administrators, it shows in the GUI Add users and Groups, but security groups are not allowed as document administrators. (#52143)
- QMC Webhelp is now available in Japanese. To replace English Webhelp with Japanese Webhelp, please rename the two folders (QMCHelp and QMCHelp JPN) which you typically find under C:\Program Files\QlikView\Management Service. Change "QMCHelp" to "QMCHelp\_Old" or "QMCHelp\_eng" (or delete the folder if you do not need English help). Change "QMCHelp\_JPN" to "QMCHelp" – the Japanese help files will now be accessed when you click the Help icon in the top corner. A PC that has displayed the English help files needs to empty its web cache to ensure the Japanese files are loaded. Any QlikView services running need to be stopped before making the changes and started again after the change was made.
- English documentation for QlikView Desktop is included in this release. Other languages must be downloaded from the QlikView website.
- It is possible to have the Help language different from the QlikView Desktop interface. This can be changed on the General tab of User Preferences.

## <span id="page-19-1"></span>**5.3 QlikView Server, QlikView Publisher and Management Console**

- When using Script parameters in a reload task without a loop and distribute, only **one** reload will be executed, i.e. only the first parameter value will be used. The possible workarounds are either to add a loop and distribute to e.g. a scrap folder, or to create one task for each value.
- Network Storage Devices other than Microsoft Windows based shares are known to cause system instability and are not currently supported.
- Running an older version (pre v11) of QlikView Server after having a v11 QlikView Server installed and running will disable the existing anonymous account. In order to run the older version of QlikView Server, the anonymous account must be enabled BEFORE starting the older QlikView Server.
- The suggested filename when downloading from the AccessPoint may have non Western European characters replaced by underscores in browsers that do not support UTF-8 headers.
- If QlikView Server isn't allowed to disable the anonymous account it will still try every time it starts.

It is possible to enter more text in document description than will be visible in the Access Point

## <span id="page-20-0"></span>**5.4 QlikView Workbench**

- In some situations it may not be possible to edit the properties of an Extension Object created with the Extension Wizard.
- Some of the extension examples use direct links to /QvAjaxZfc/ instead of relative links. This will cause these examples to fail in Workbench (and Web Parts). To make them work LoadExtensionScripts LoadCSS should be used. E.g.:

```
Qva.LoadScript("/QvAjaxZfc/QvsViewClient.aspx?public=only&name=Extensio
ns/QlikView/Examples/geoHeat/raphael.js", geoHeat_Example_Done);
changed to:
Qv.LoadExtensionScripts(["Extensions/QlikView/Examples/geoHeat/raphael.
js"], geoHeat Example Done);
and:
Qva.LoadCSS("/QvAjaxZfc/QvsViewClient.aspx?public=only&name=Extensions/
QlikView/Examples/org/main.css");
changed to:
Qva.LoadCSS(Qva.Remote + (Qva.Remote.indexOf('?') >= 0 ? '&' : '?') +
'public=only' + '&name=' +
```
"Extensions/QlikView/Examples/piechartlabel/style.css");

<span id="page-21-0"></span>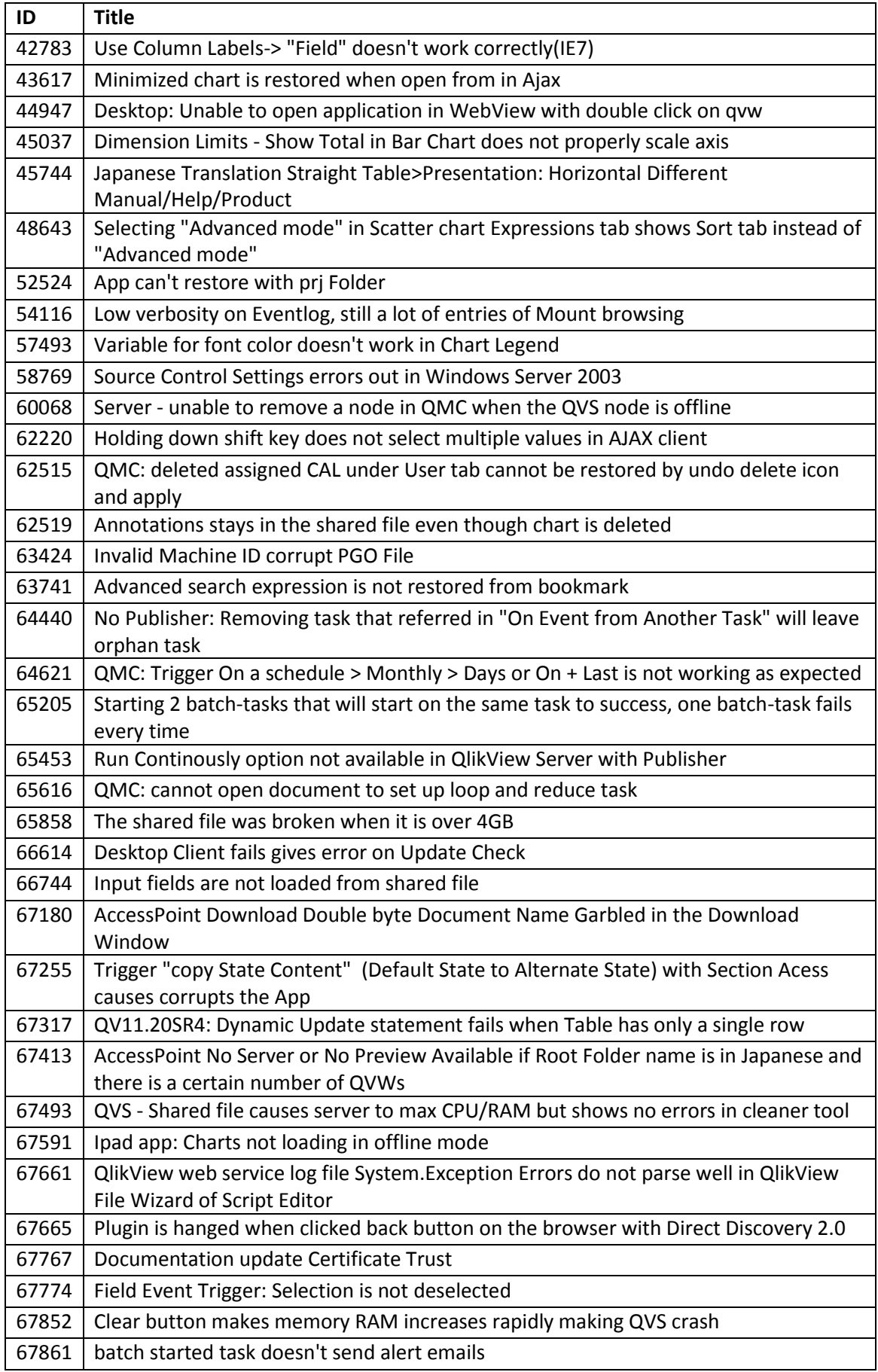

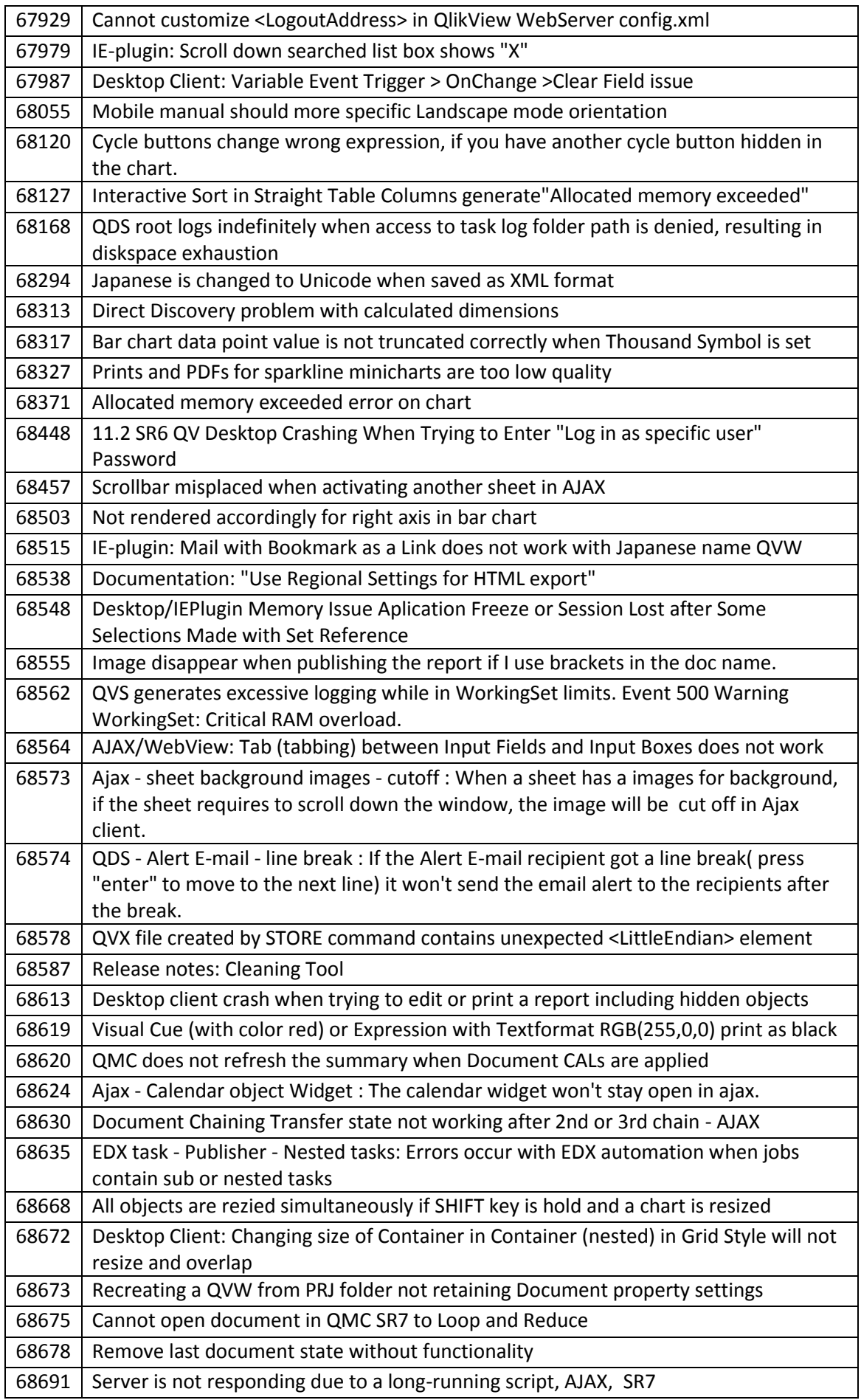

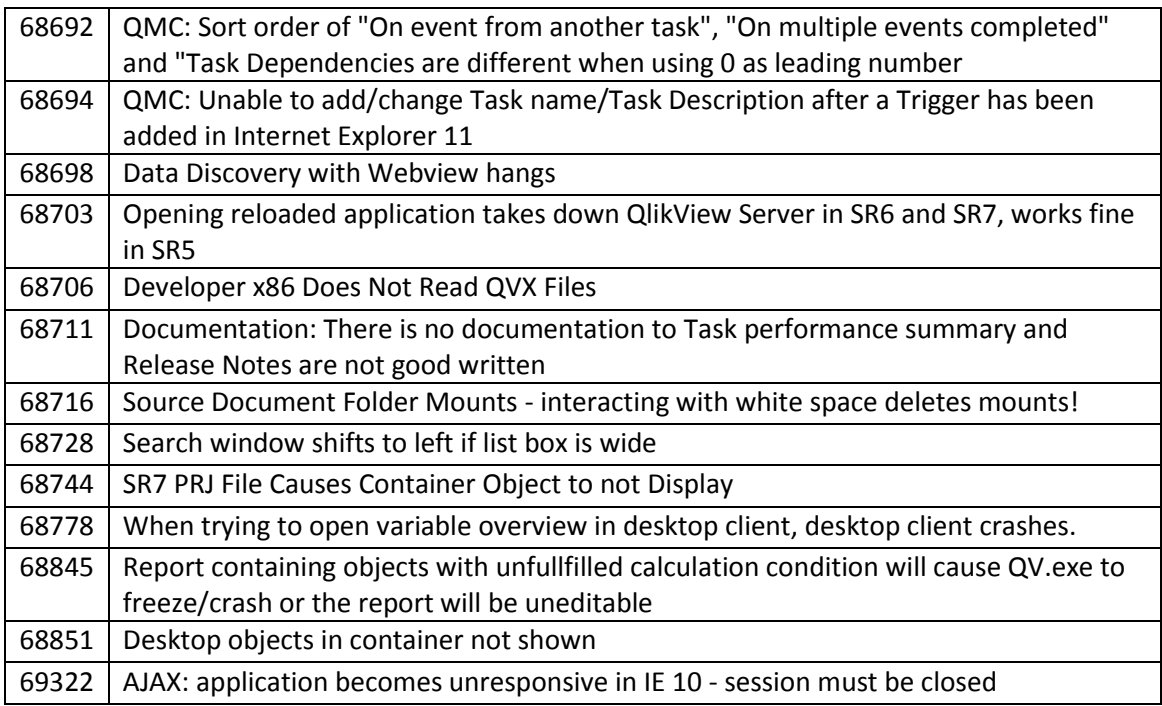

<span id="page-24-0"></span>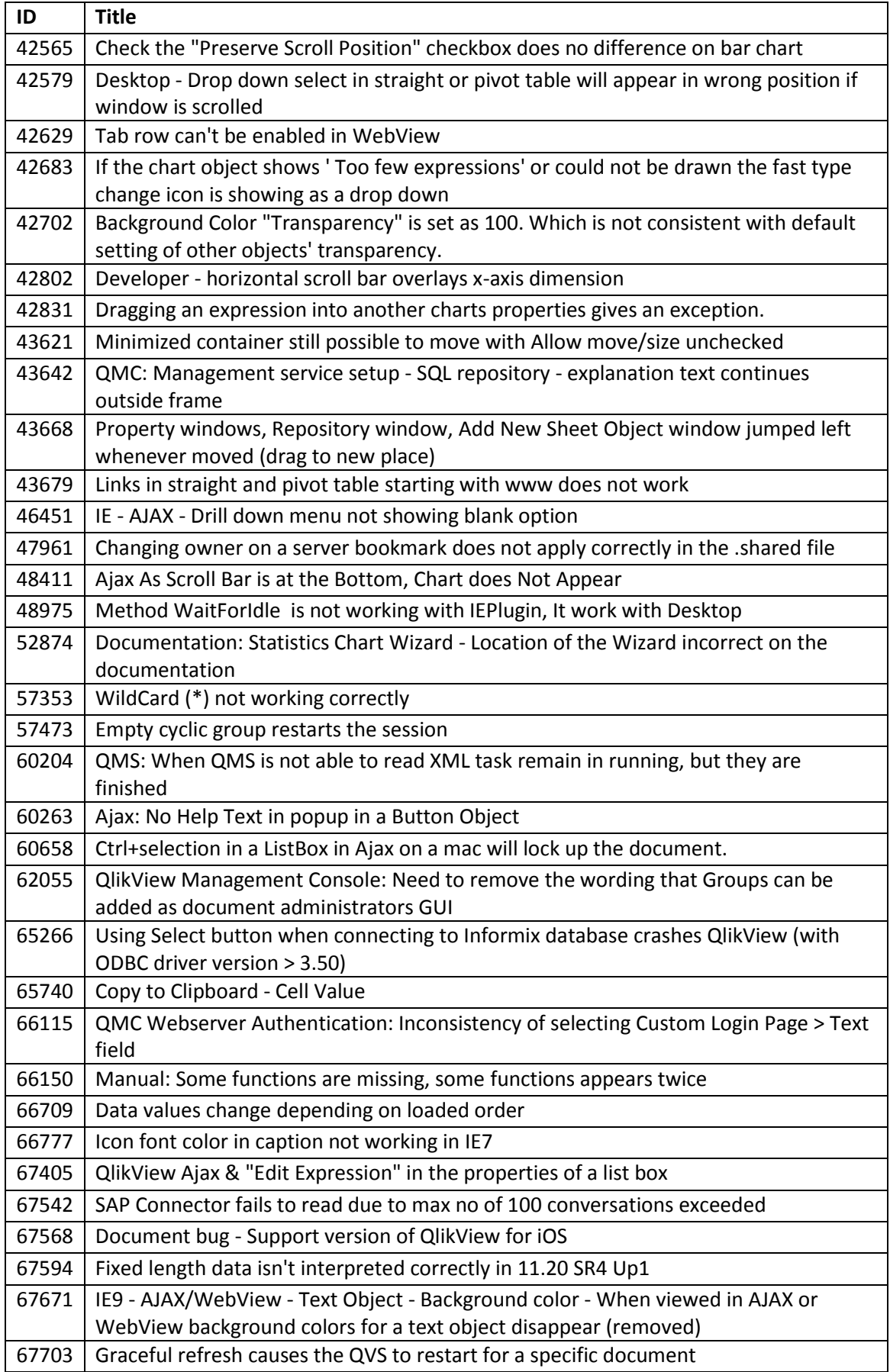

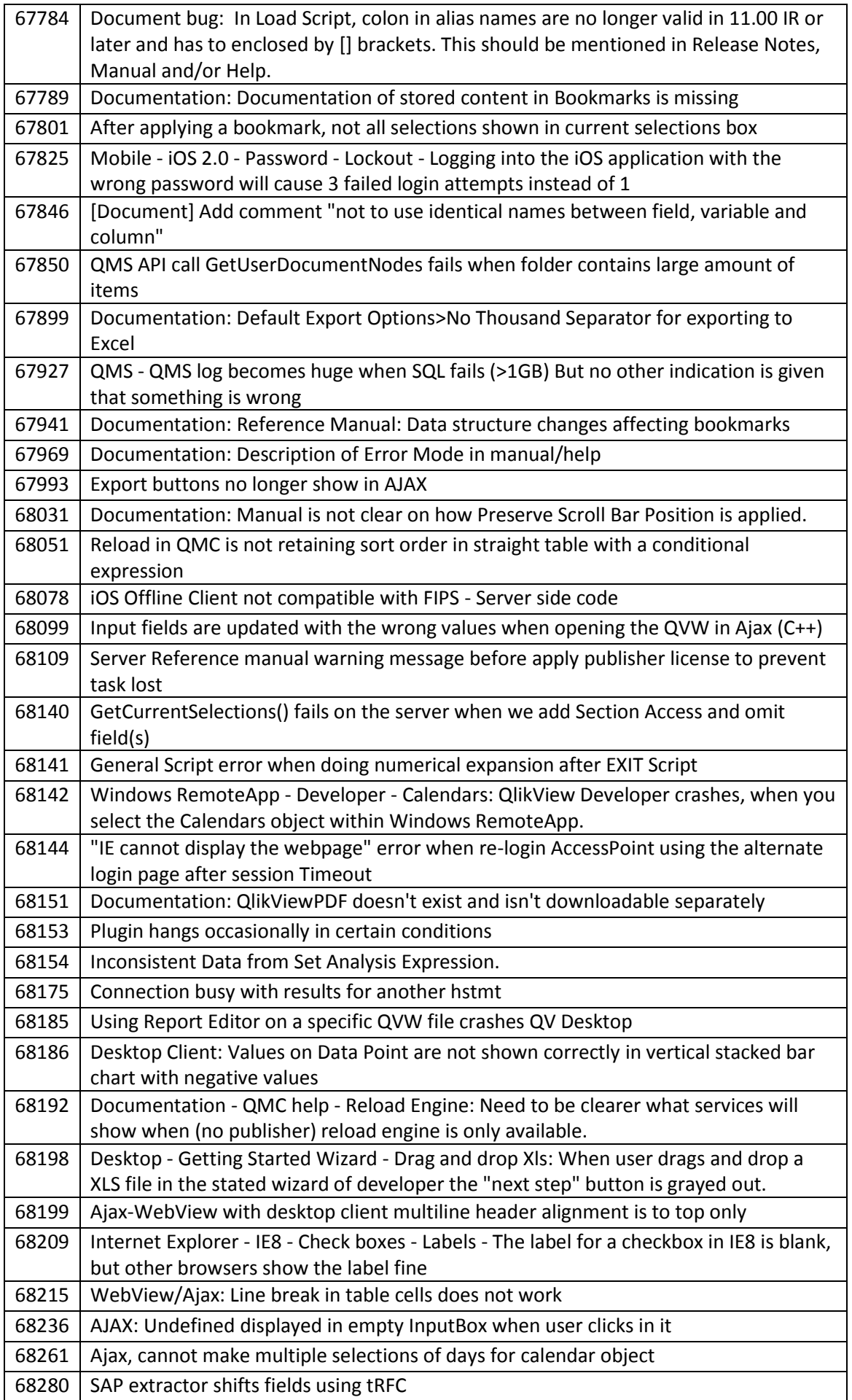

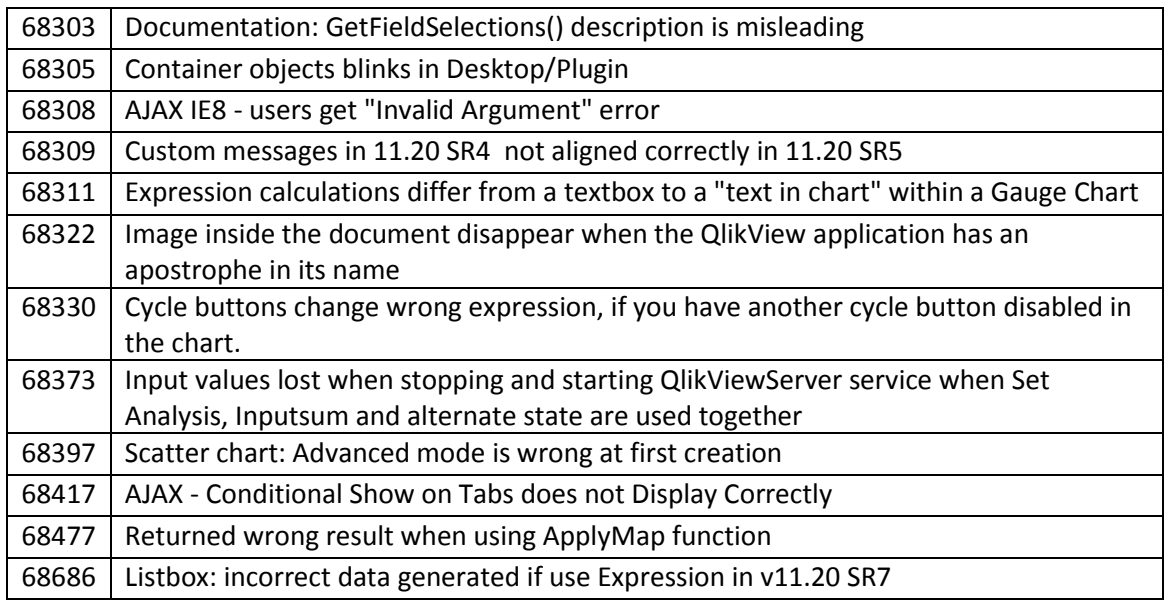

<span id="page-27-0"></span>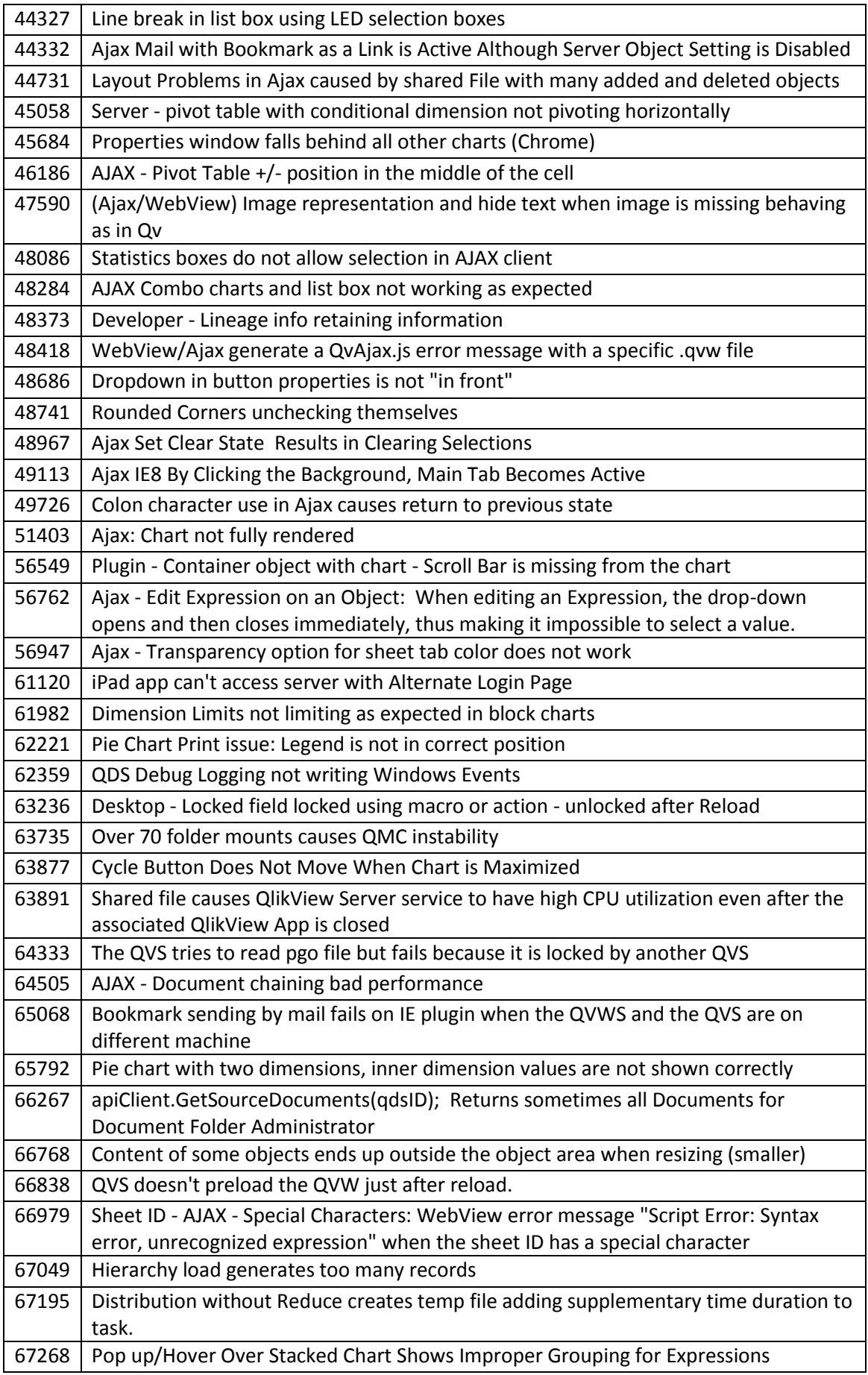

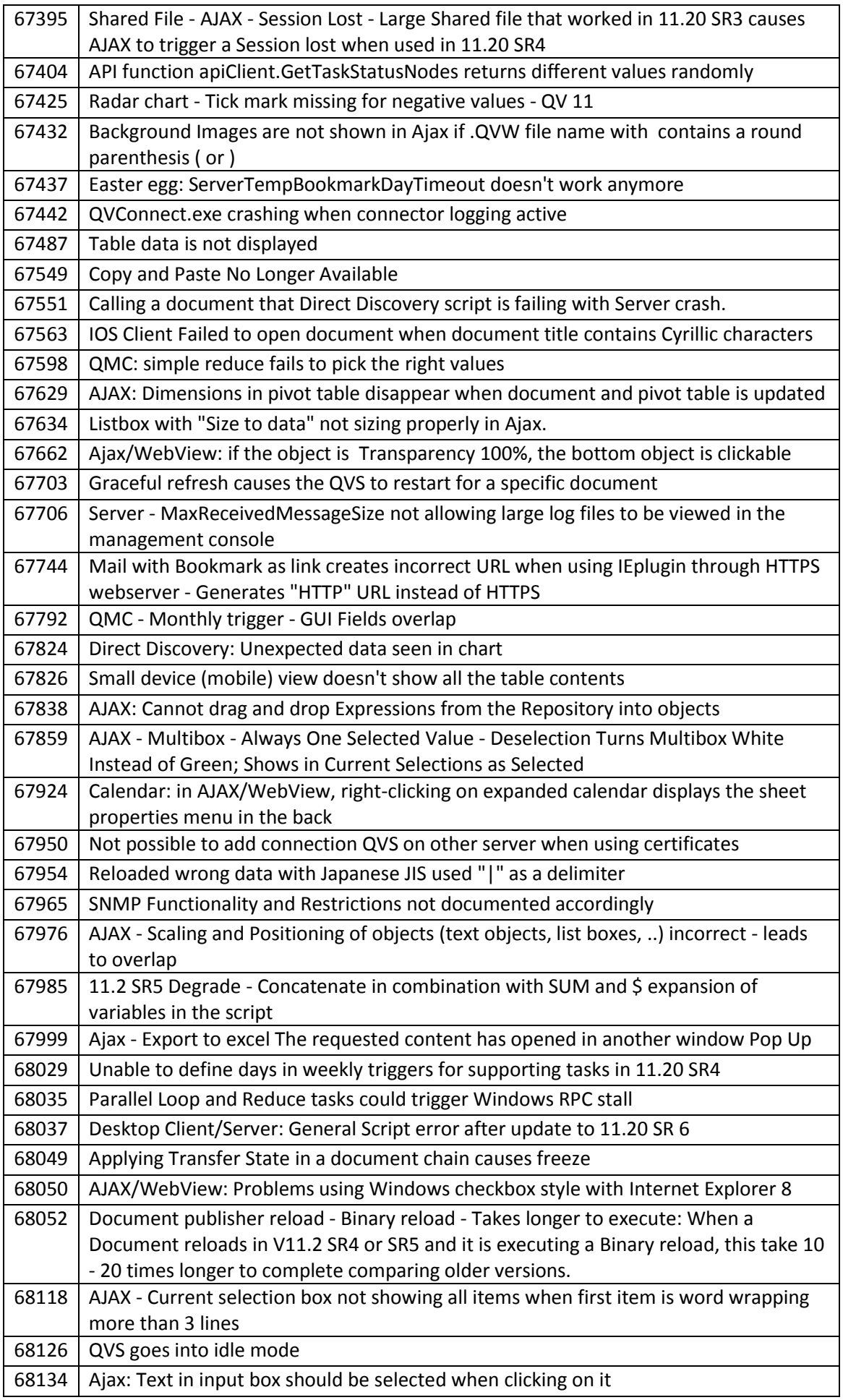

68159 | Always One selected causes reload to hang

## <span id="page-30-0"></span>**Bug fixed in QV11.2 SR6 Update1.**

The hash function, Hash128, Hash160 and Hash256 has changed behavior from SR5 and with the same input now gives a different value in SR6. If these hash function are used to create concatened keys to be stored in QVD's and used in combination with incremental loads this will lead to non-matching keys with older QVD-data. If you have already used SR6 to create QVDs according to above, these have to be recreated to match older QVD's.

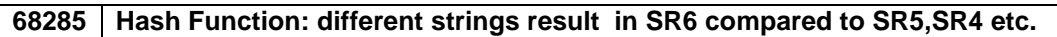

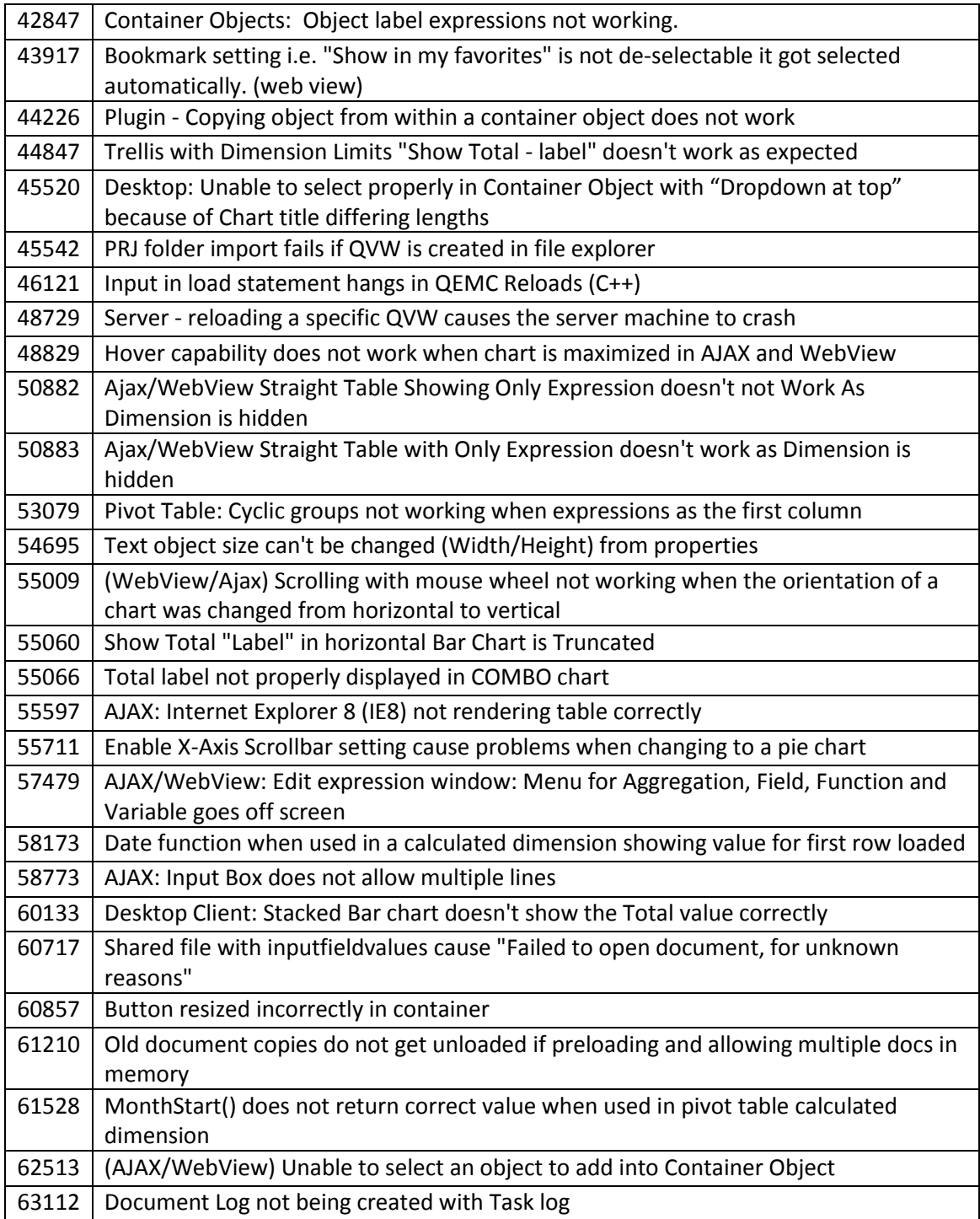

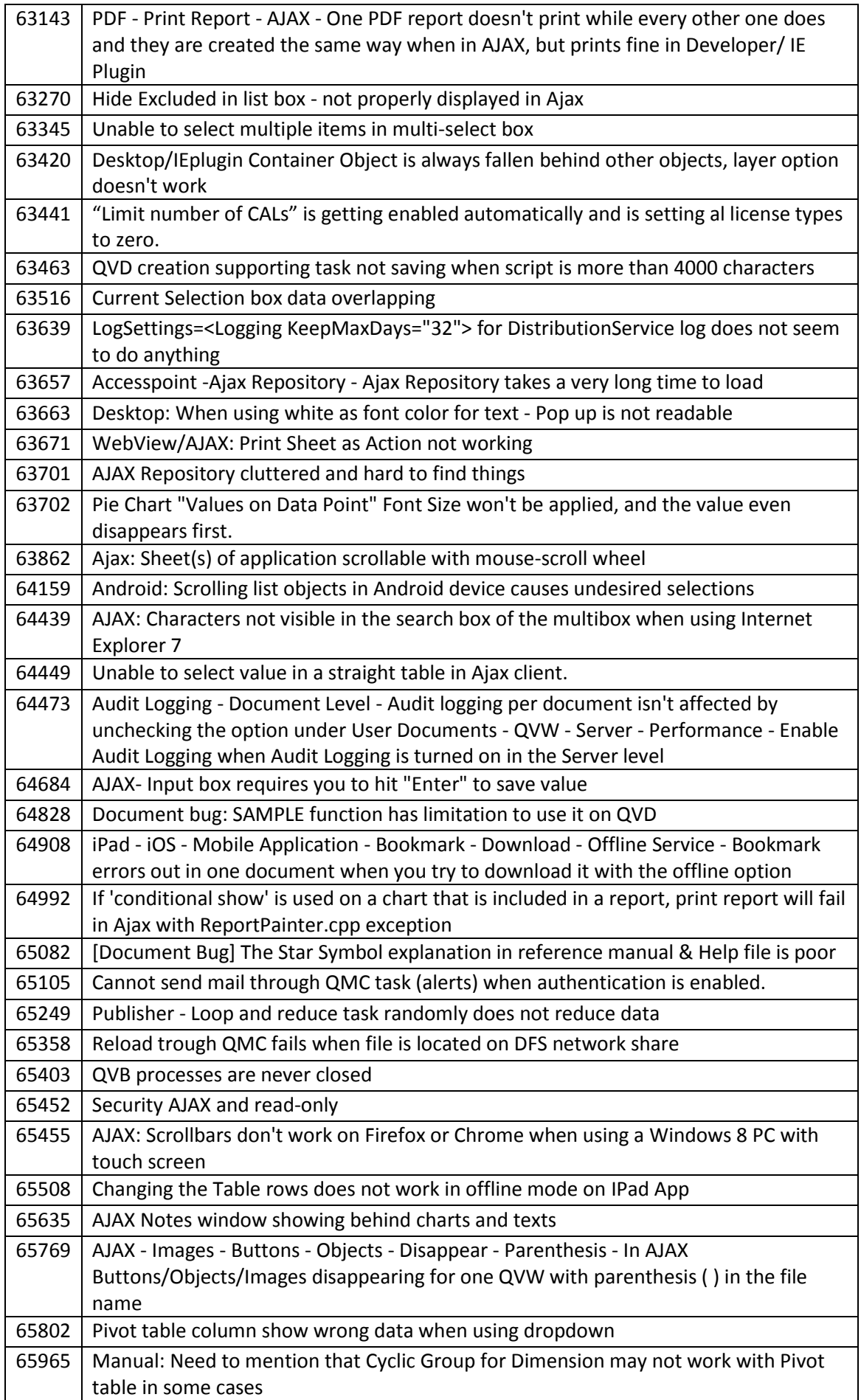

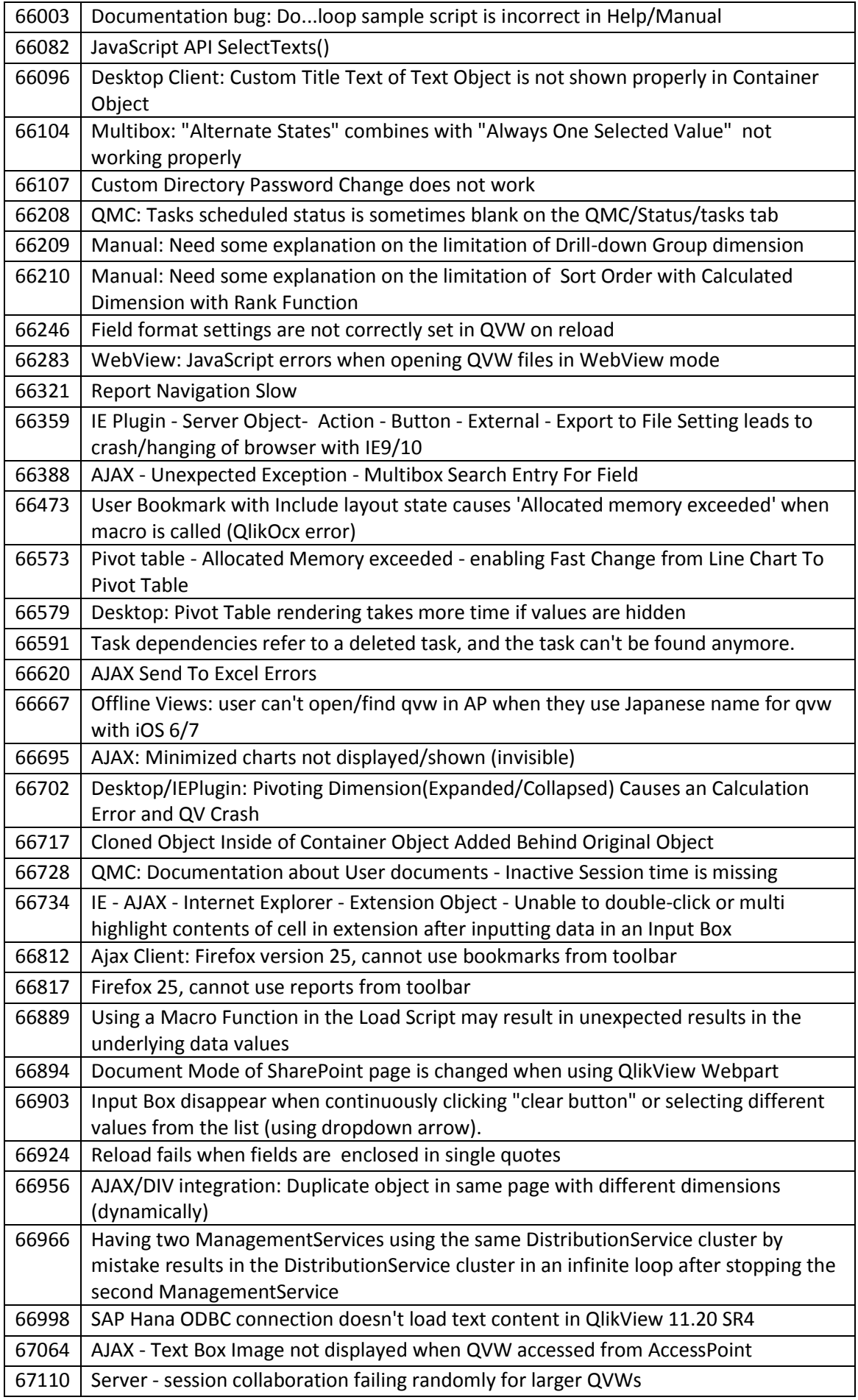

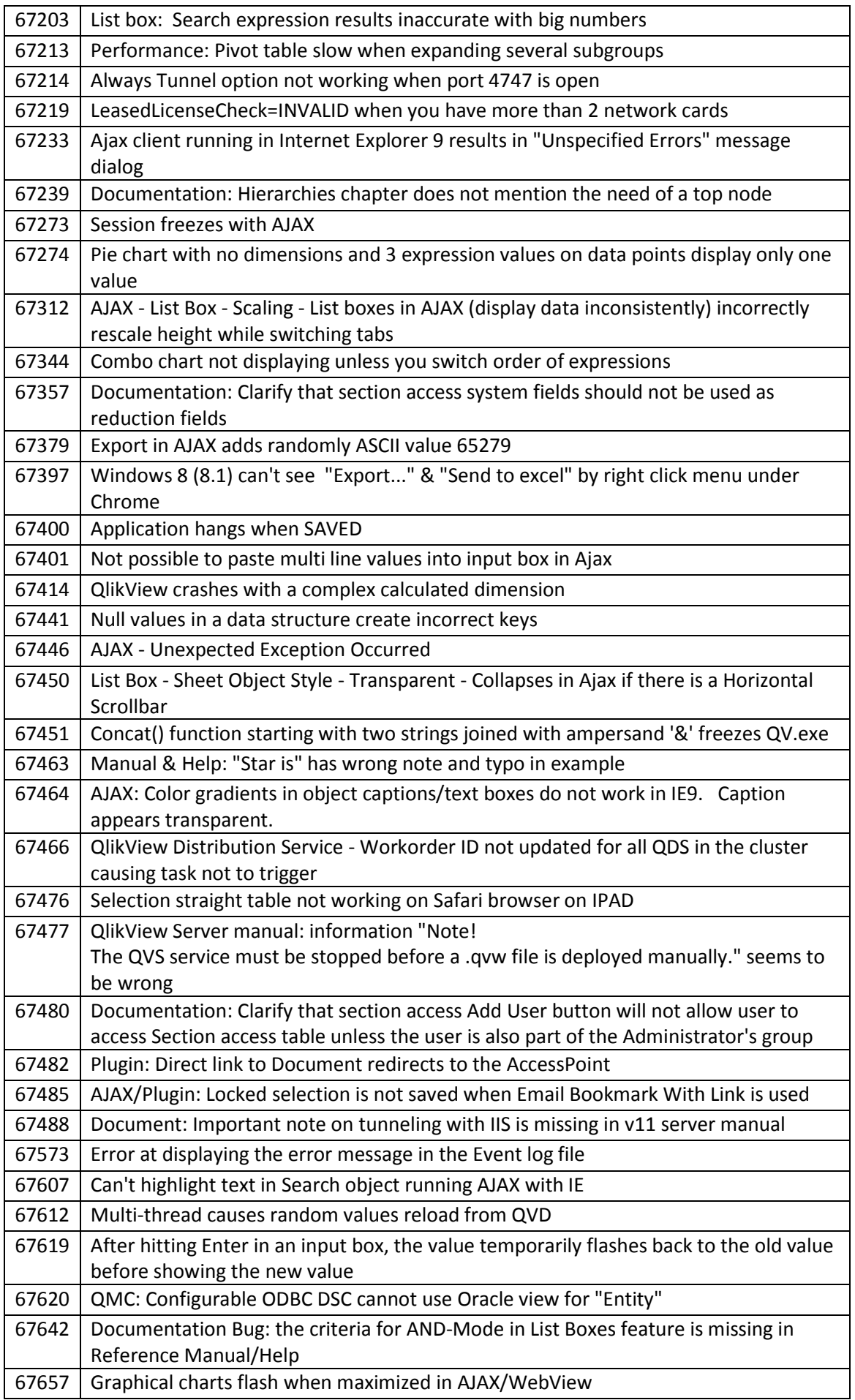

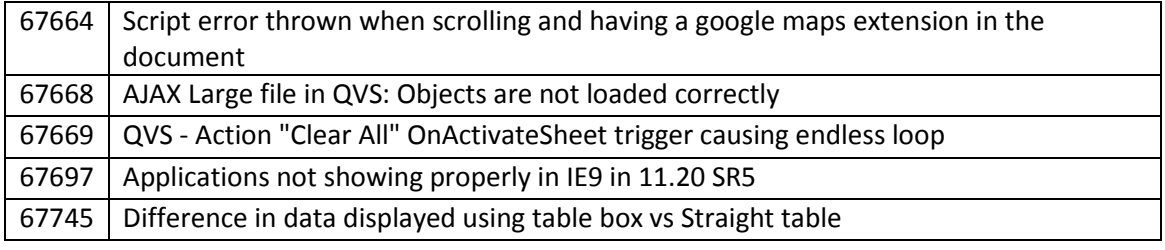

<span id="page-35-0"></span>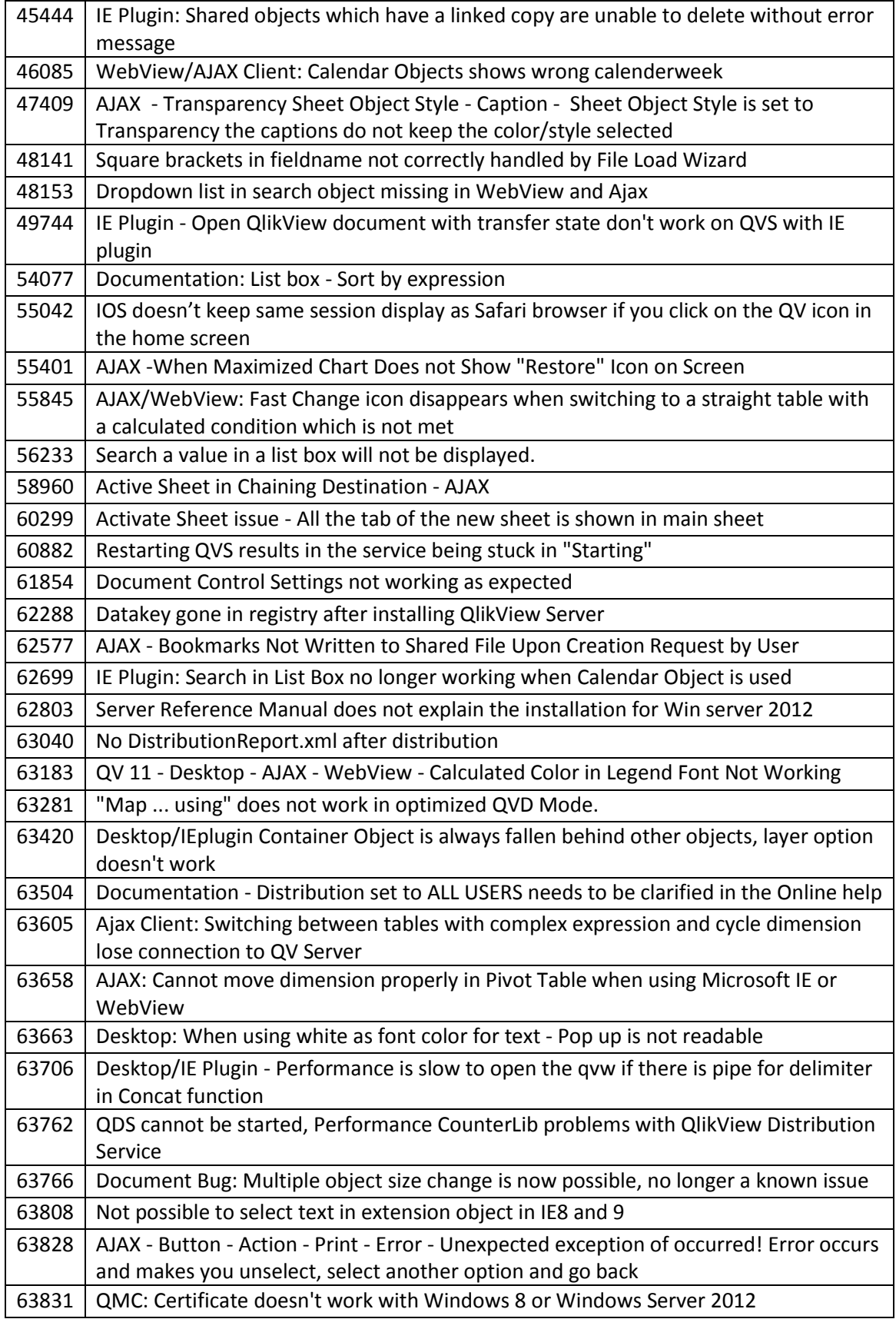

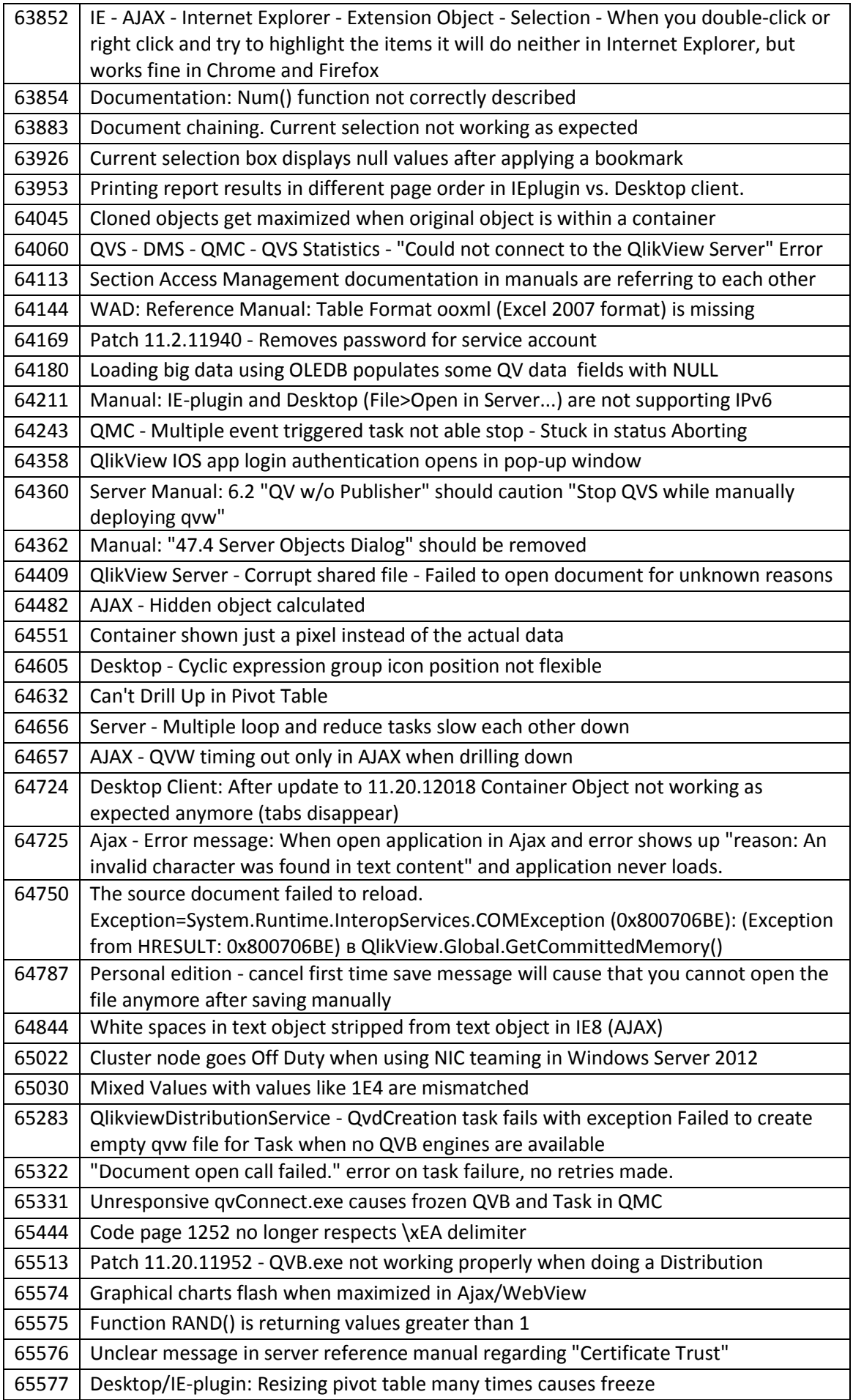

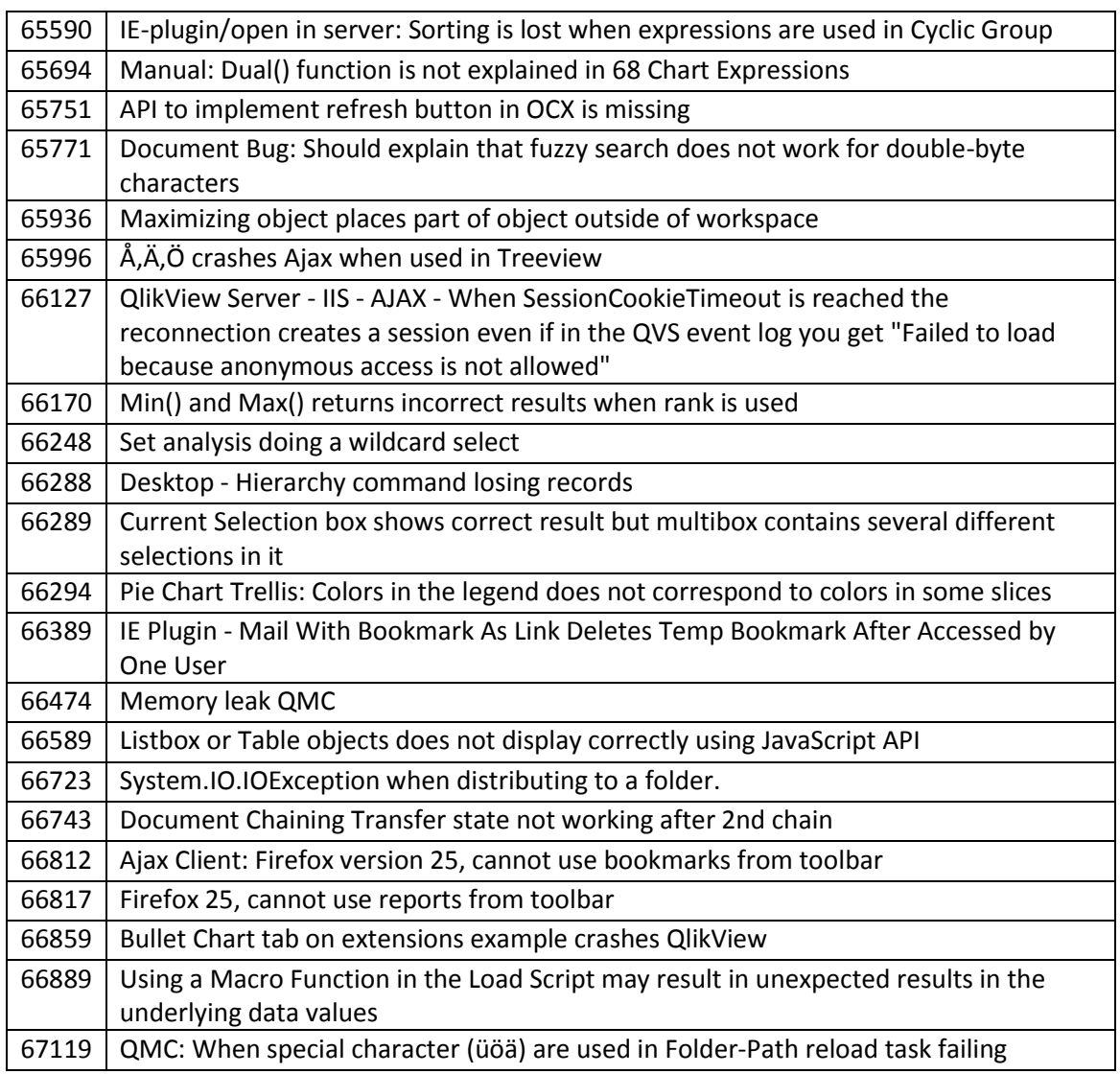

<span id="page-38-0"></span>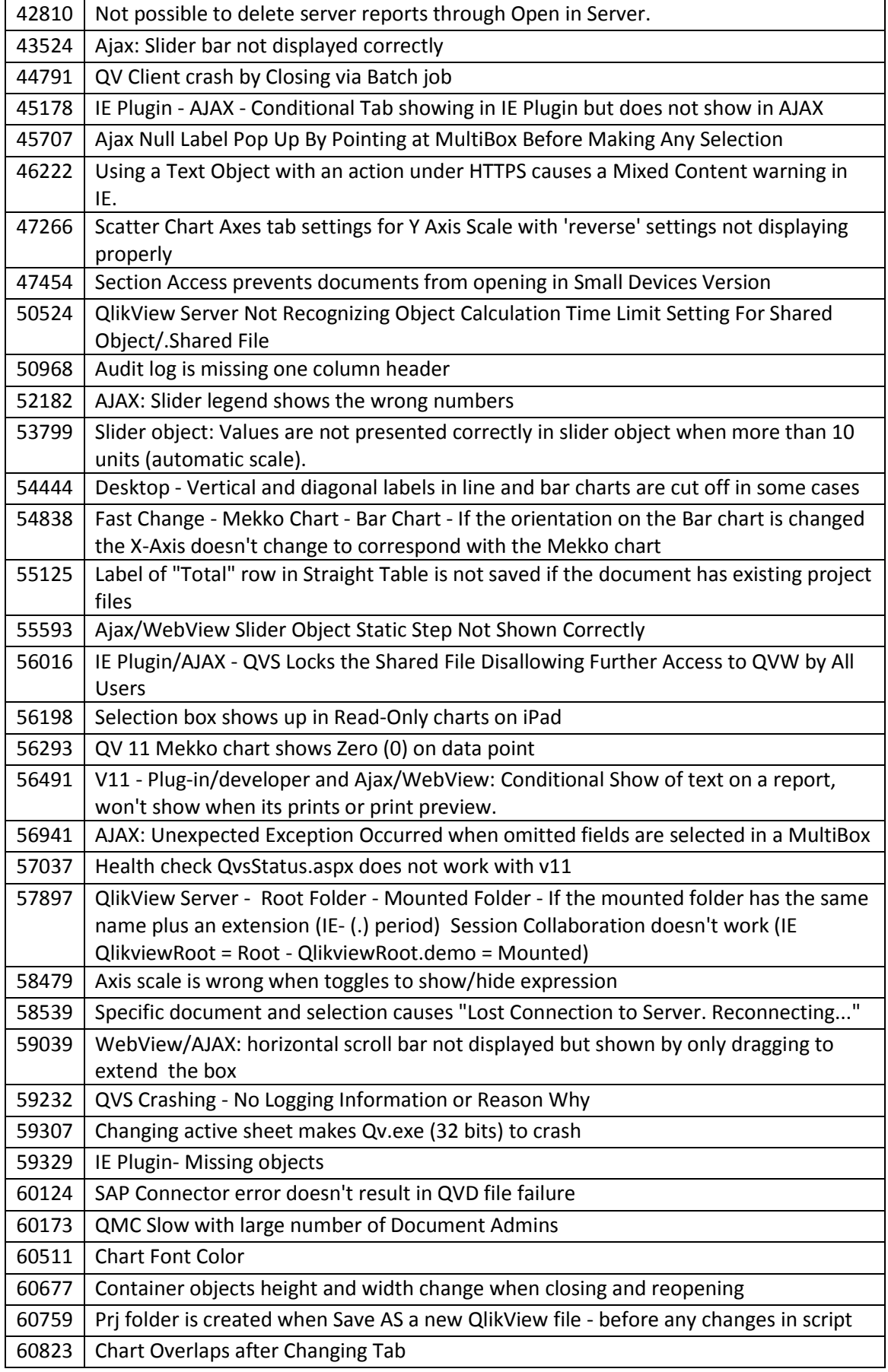

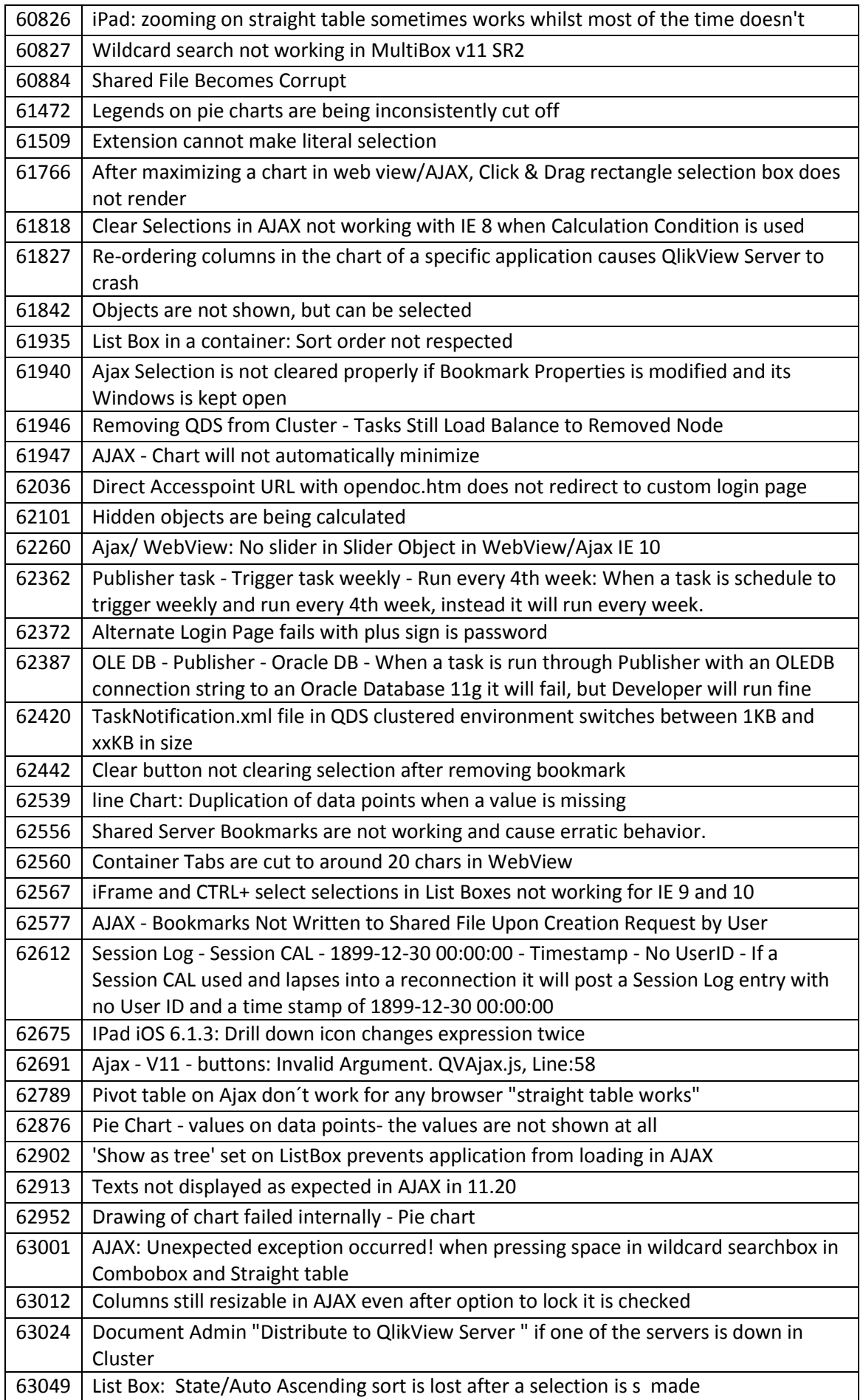

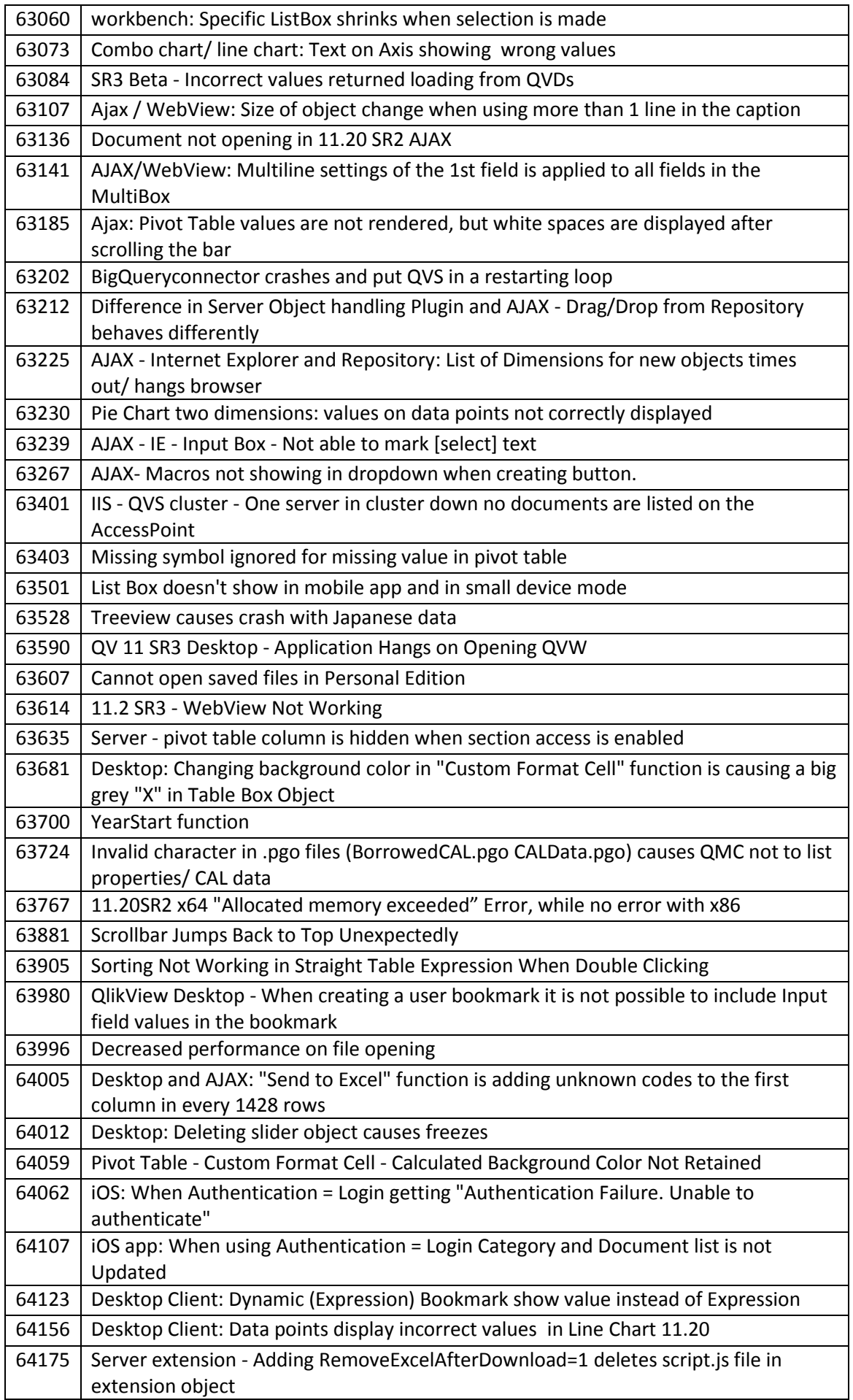

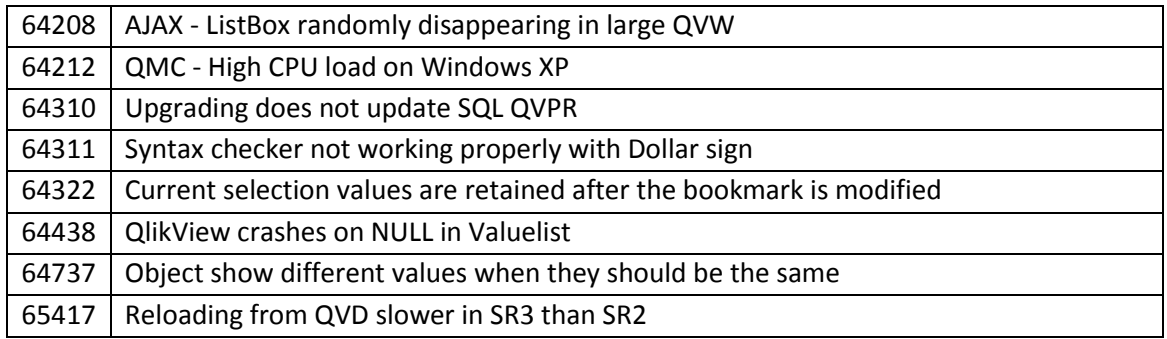

<span id="page-42-0"></span>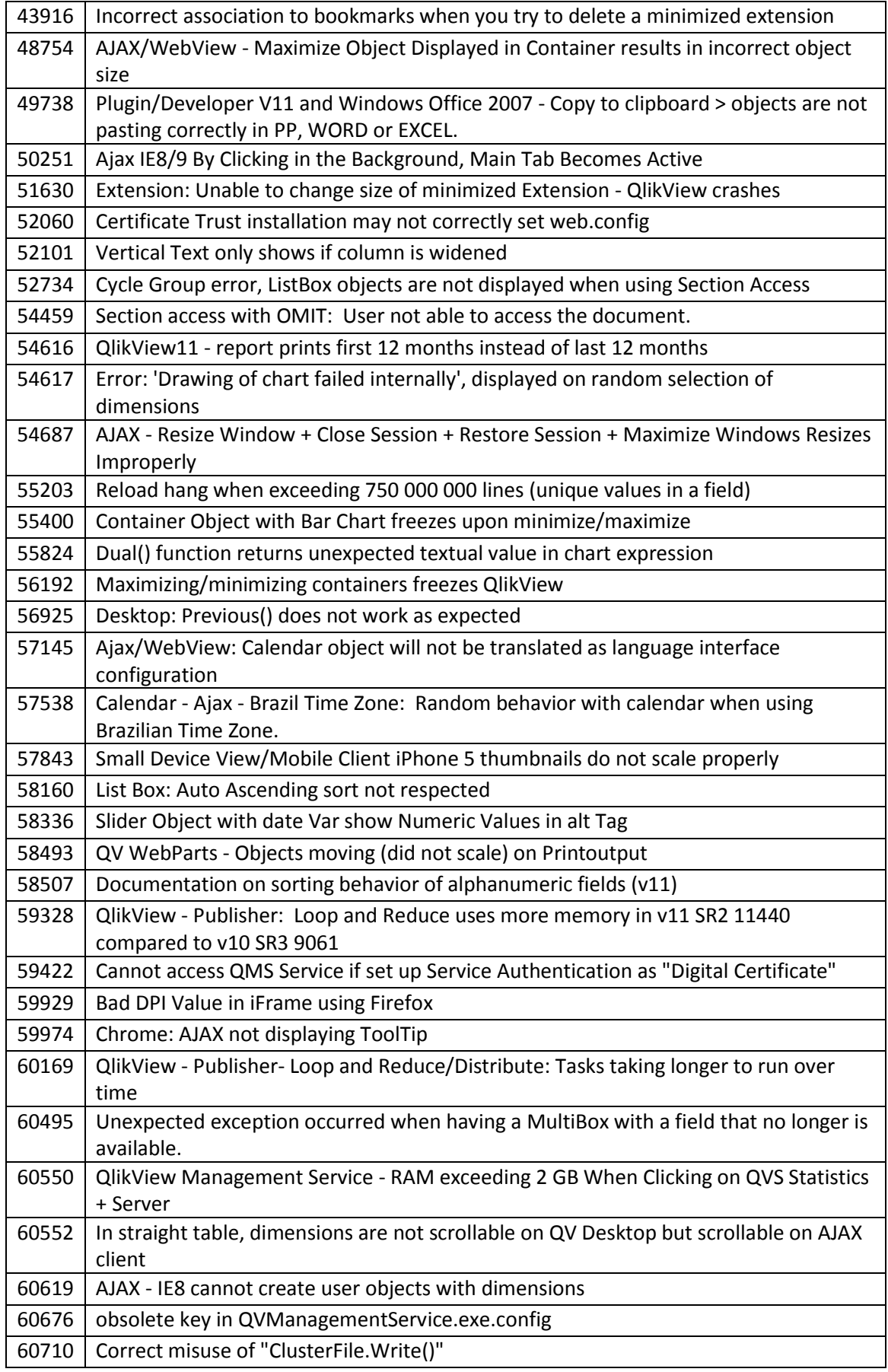

![](_page_43_Picture_207.jpeg)

<span id="page-44-0"></span>![](_page_44_Picture_270.jpeg)

![](_page_45_Picture_274.jpeg)

![](_page_46_Picture_287.jpeg)

![](_page_47_Picture_280.jpeg)

![](_page_48_Picture_97.jpeg)

<span id="page-49-0"></span>Bugs missing in QV11.2 IR compared to QV11.0 SR2 have now been merged.

As we have fixed the bug 48444, distinguishing Japanese characters (hiragana and katakana) of the file names is possible with 11.20 SR1.

Please change the below value in the following file. Location of the config file:

C:\Program Files\QlikView\Management Service\QVManagementService.exe.config

Before change: <add key="StorageIsCaseSensitive" value="false"/>

After change: <add key="StorageIsCaseSensitive" value="true"/>

Save the file after changing and then restart the QlikView Management Service from Windows Service Manager.

#### **Bugs corrected in Update 1:**

![](_page_49_Picture_229.jpeg)

**Bugs corrected in SR1:**

![](_page_49_Picture_230.jpeg)

![](_page_50_Picture_266.jpeg)

![](_page_51_Picture_270.jpeg)

![](_page_52_Picture_259.jpeg)

![](_page_53_Picture_268.jpeg)

![](_page_54_Picture_282.jpeg)

![](_page_55_Picture_266.jpeg)

![](_page_56_Picture_273.jpeg)

![](_page_57_Picture_152.jpeg)

## <span id="page-58-0"></span>**15 Shared file Cleaning TOOL**

QlikView are pleased to announce that a new shared file Cleaning Tool is now included in the QlikView Server executable. This will allow system administrators to analyze (verify) and repair (purge) the QlikView document shared files easily and effectively simply by running a command line execution of QVS.exe with special parameters. The server administrator will then have the option of using the purged shared file, or retaining the old shared file.

## <span id="page-58-1"></span>**15.1 How-to Instructions:**

There are two modes available with the Cleaning Tool, each specified by a different command-line parameter. The first mode is called VERIFY and the second mode is called PURGE.

-**VERIFY**: By using the parameter -v the Cleaning Tool will analyze the shared file specified in the command-line, and create a report detailing the results of the analysis performed against your shared file. If during the analysis the tool detects there is one or more INVALID/CORRUPTED object entries, in the shared file, the QVS will log as much information as possible around the INVALID entries.

-**PURGE**: By using the parameter -p, the cleaning tool will verify the shared file, and then also create a brand new version of their SharedFile with corrupt entries removed. This clean version of the SharedFile will be placed into the same folder where the original SharedFile is located. The new file will be called MYFILE.QVW.Shared\_clean, and the original shared file will not be overwritten. The server administrator can then make a decision to replace the original shared file with the new, clean shared file.

The format of the command that users have to type into the Command Prompt for using the SharedFile cleaning tool is the following:

C : $\>$  **< Folder path where the QVS is placed + "\QVS.exe" > < -x > < Folder path + \Name of the SharedFile > <Cleaning Tool Mode> -l <Log Folder path>**

**Parameter 1:** The path where the QVS.exe file is located in your system folder, plus, the name of the file to be executed, in this case, QVS.exe. All text must be placed in double quotes.

**Parameter 2:** By entering  $-x$ , as a parameter within the command, users are telling the QVS that they want to run the SharedFile Cleaning Tool only. This will not start the QVS service in "normal" mode, an instance of QVS will start, run the cleaning process then shut down.

**Parameter 3:** Path where the SharedFile to be cleaned is located, in your system folder, plus the name of the SharedFile itself. All text must be enclosed in double quotes.

**Parameter 4:** If user wants to execute the tool in VERIFY mode, use parameter -v. To clean the shared file, use parameter -p to create a new copy of the shared file, with corrupt entries removed.

**Parameter 5:** Optional, if you want to change folder for the log file.

## <span id="page-58-2"></span>**15.2 Step by step instructions**

- 1. Make backups of your shared files before proceeding.
- 2. Locate your copy of QVS.exe. By default that will be in C:\Program Files\QlikView\Server and make a copy of it. Place the copy in a different folder, for example C:\Temp.
- 3. Determine which shared file you wish to analyze (verify) and if necessary, repair (purge).
- 4. Open a command prompt (run as Administrator).

5. To verify the shared file, enter the appropriate command line as below  $C:\rangle^{\sim}C:\Temp\QVS.$ exe"

![](_page_59_Figure_2.jpeg)

6. Locate the verify file log – the file will be called CleaningTool\_MACHINENAME.log and be placed together with the other server logs. The log will list each type of shared file object if there is corruption. If the corrupt entry can be identified, it will list the object ID.

![](_page_59_Picture_163.jpeg)

- 7. If there are corrupt entries, we recommend that you PURGE the shared file. Rerun the command line as above, and change the last parameter from –v to –p.  $C:\rangle^{\sim}$  "C:\Temp\QVS.exe" –x "C:\ProgramData\QlikTech\Documents\FinanceAnalysis.qvw.Shared" –p
- 8. The purge process will create a new shared file, with corrupt objects removed or corrected. Note the resulting file may be larger than the source file. The new file will be placed in the same folder as the source shared file, but will be called MYFILENAME.QVW.Shared\_clean. The original source shared file will be remain in place.
- 9. Rerun the verify stage again, remember that the "new" clean file is called MYFILENAME.QVW.shared\_clean, so adjust your command line accordingly, otherwise you will just re-verify the old corrupt file again.
- 10. Locate the verify log. It should now be clean and have no corrupt entries.

![](_page_59_Figure_9.jpeg)

11. Finally, replace the old corrupt shared file with the new file. Do this when the file is not in use (i.e. there are no users accessing the application on the server). Rename the old shared file, and copy the new shared file. The correct name should be MYFILENAME.QVW.Shared.

## <span id="page-60-0"></span>**15.3 Warnings and Tips**

- Any time you run the cleaning tool against a SharedFile, new lines will be added to the CleaningTool\_MACHINENAME.log file.

- Make backups of your shared files before running the cleaning tool.

- In production environments where the existing QVS is very busy, copy the QVS.exe file to a temporary folder, and execute the command line against the second QVS.exe file.

- Make sure, before running the cleaning tool, that you have permissions for creating files within both folders. The one where the report file is going to be saved and the other one where the clean version of the SharedFile is going to be saved.

- The user must run the QVS.exe process with administrator privileges. In case you are experiencing issues when trying to running the tool, please, try going into the properties dialog of the QVS.exe file (right-click on it), and CHECK-ON the box "Run this program as an administrator", in Compatibility tab.

- If you have any questions please contact Support, and they will help you out as soon as possible.